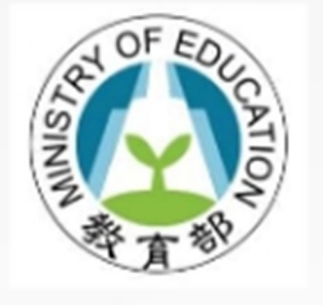

# 教師專業發展 支持作業平臺

功能:教學輔導教師認證 身份:教師

1

**參考影片 <https://youtu.be/lEuWRpDoSnk>**

## **【首頁】點選使用者登入**

■ 教育部教師專業發展支持作業平臺

#### 首頁 檔案下載 操作教學

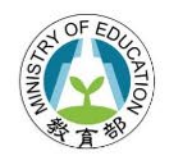

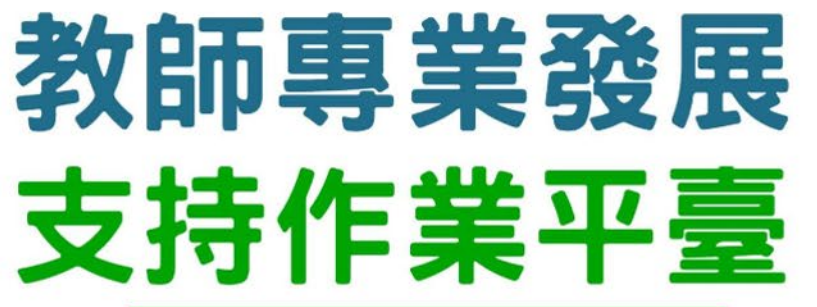

Teacher Support System for Professional Development

使用者登入

https://proteacher.moe.edu.tw

#### **【使用者登入】點選教師登入**

#### 的教育部教師專業發展支持作業平臺

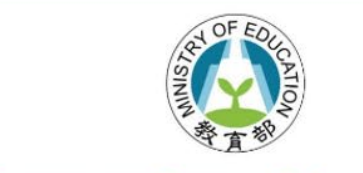

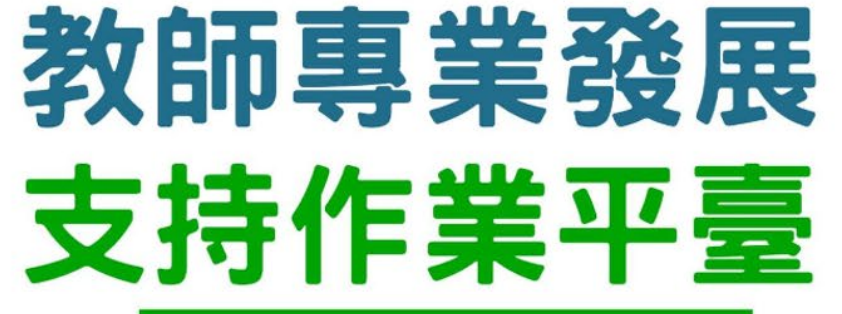

Teacher Support System for Professional Development

#### 使用者登入

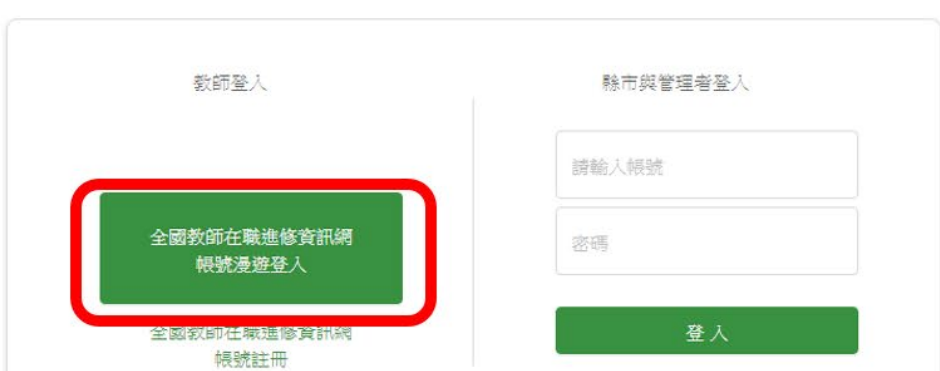

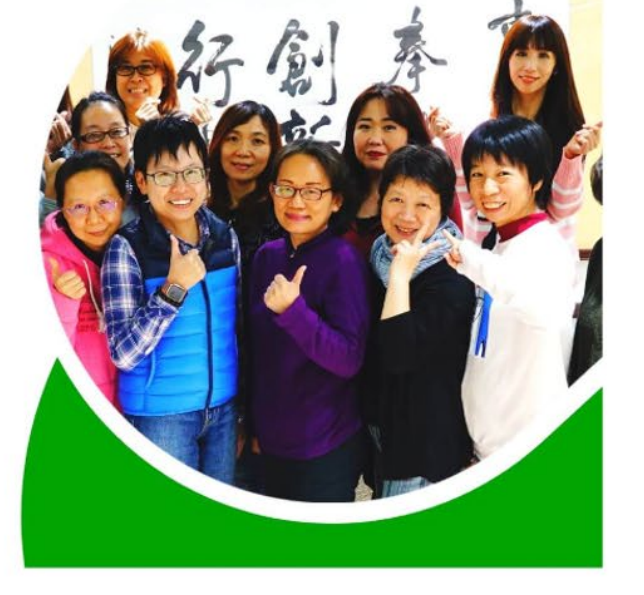

#### **登入教師之後點選認證專區**

■ 教育部教師專業發展支持作業平臺

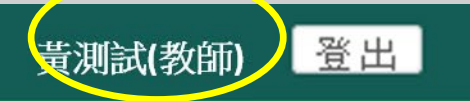

||認證專區||功能專區 訊息通知 檔案下載 操作教學 首頁

首頁 /認證專區

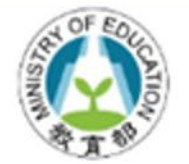

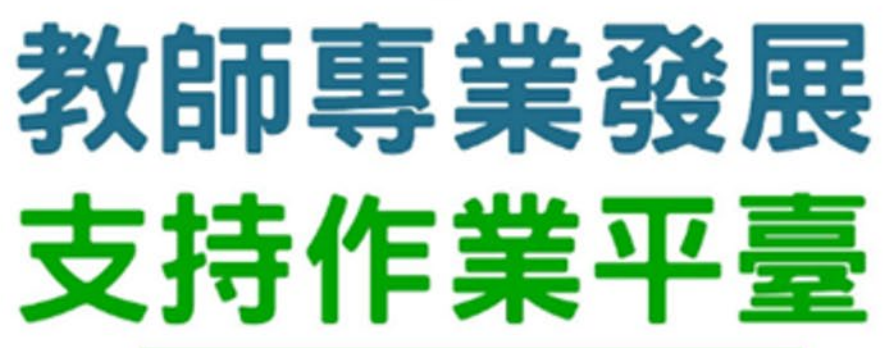

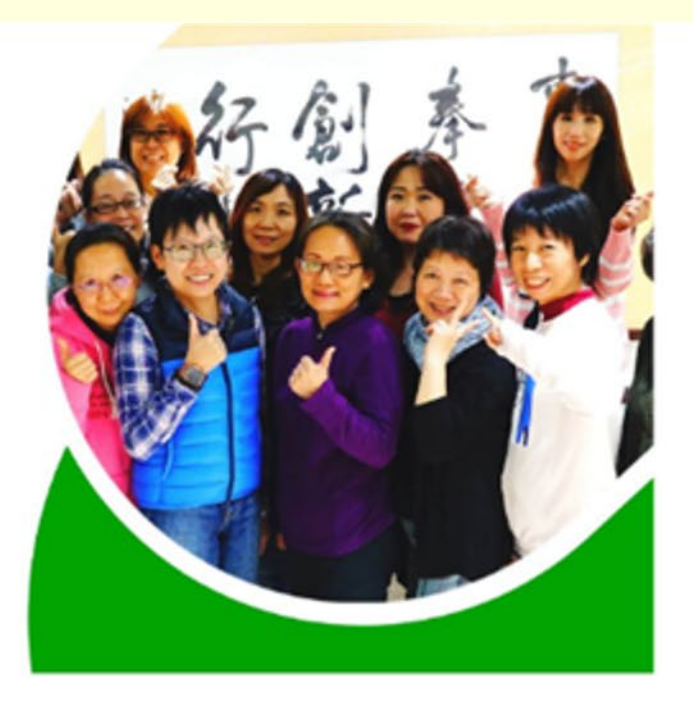

Teacher Support System for Professional Development

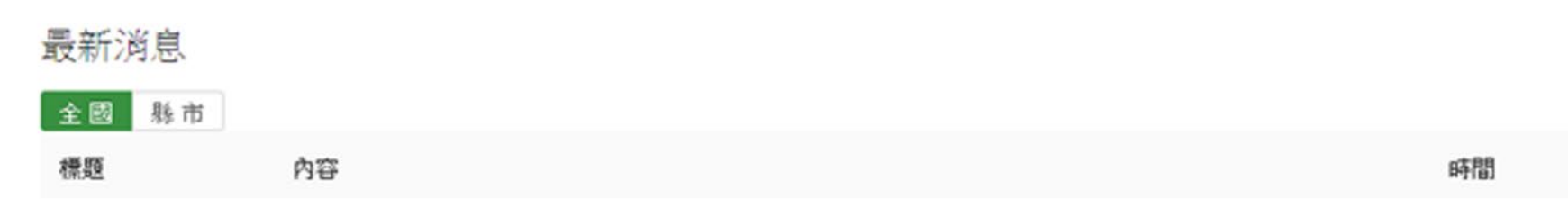

#### **【認證專區】點選教學輔導教師認證**

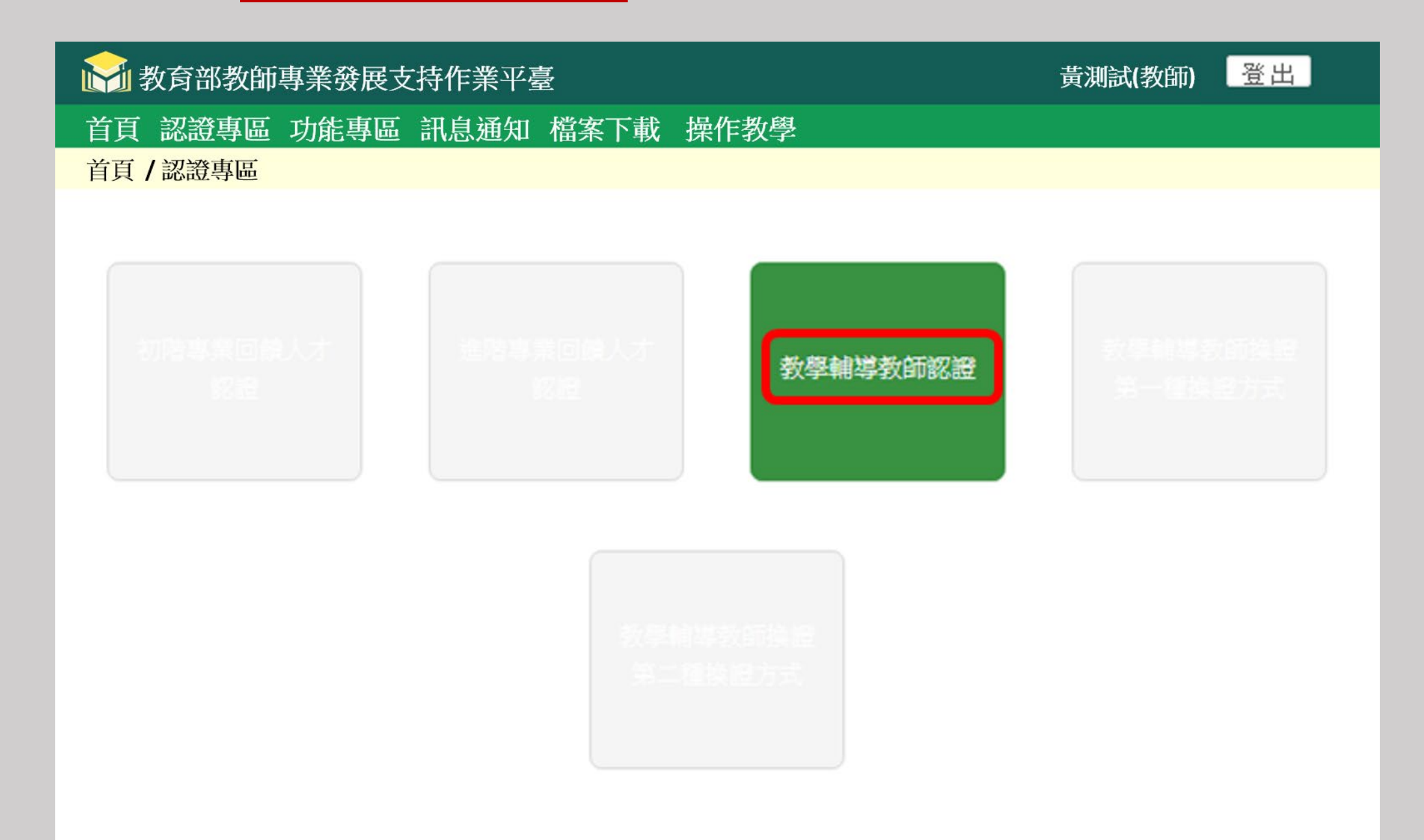

教學輔導教師認證審查流程—教師端

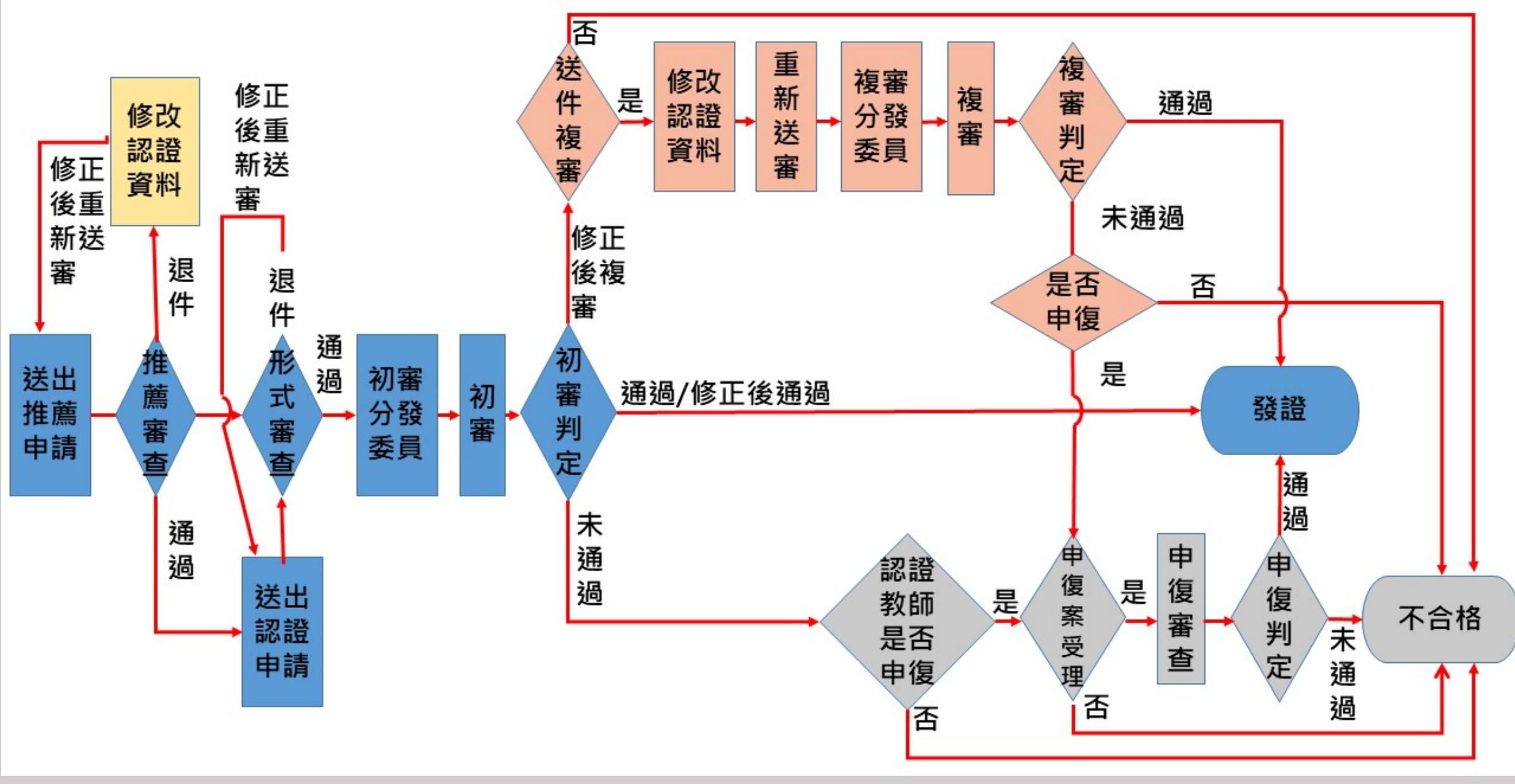

#### **【教學輔導教師認證】點選申請推薦**

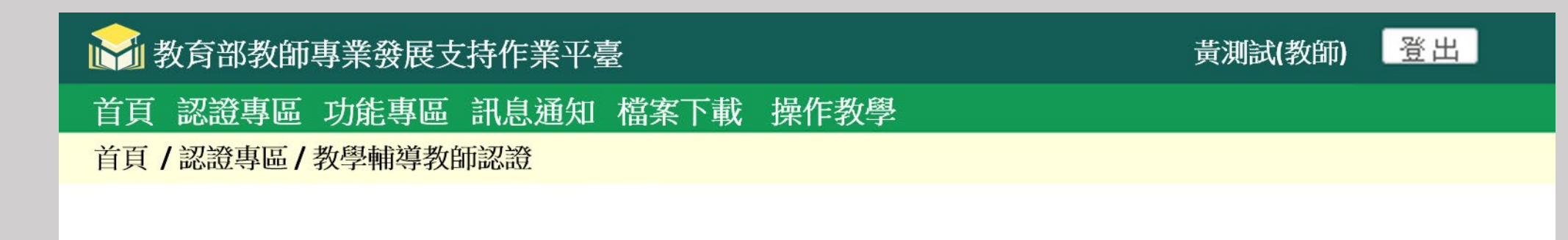

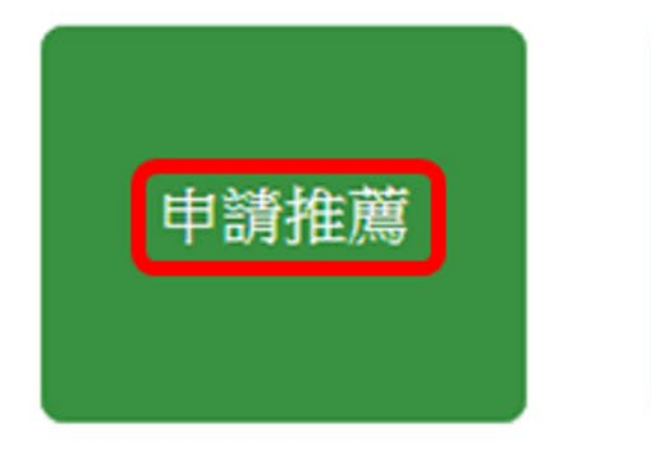

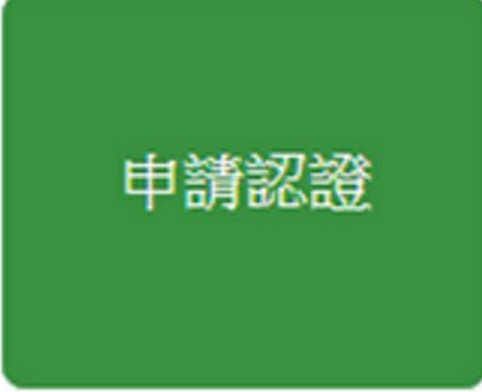

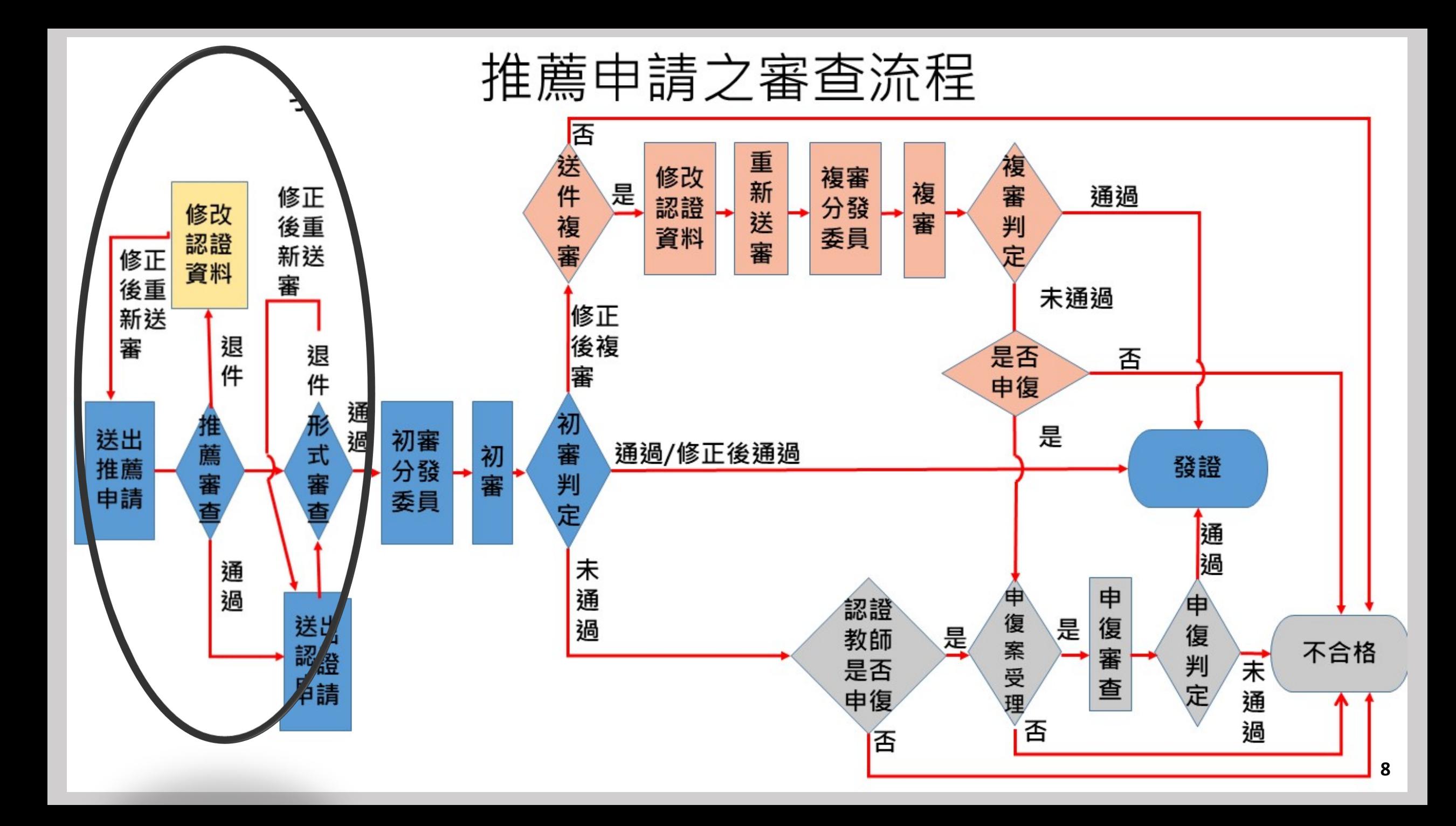

#### **【申請推薦】點選申請**

#### ■ 教育部教師專業發展支持作業平臺

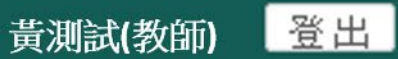

首頁 認證專區 功能專區 訊息通知 檔案下載 操作教學

首頁 /認證專區 / 教學輔導教師認證 / 申請推薦

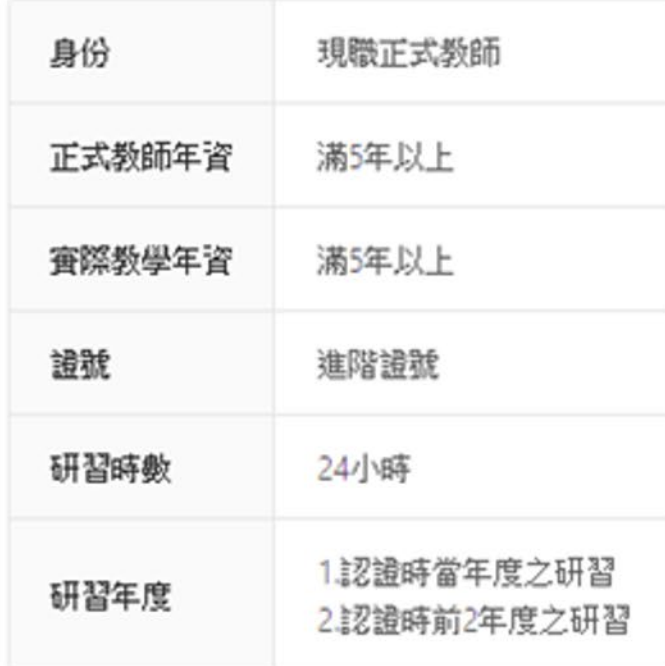

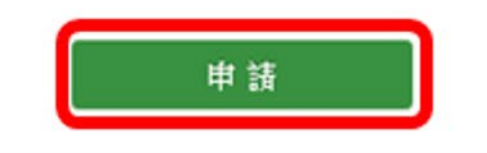

#### **【申請推薦】條件不符,出現紅字通知**

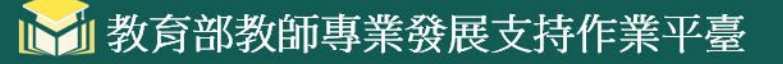

首頁 認證專區 功能專區 訊息通知 檔案下載 操作教學

首頁 /認證專區 / 教學輔導教師認證 / 申請推薦

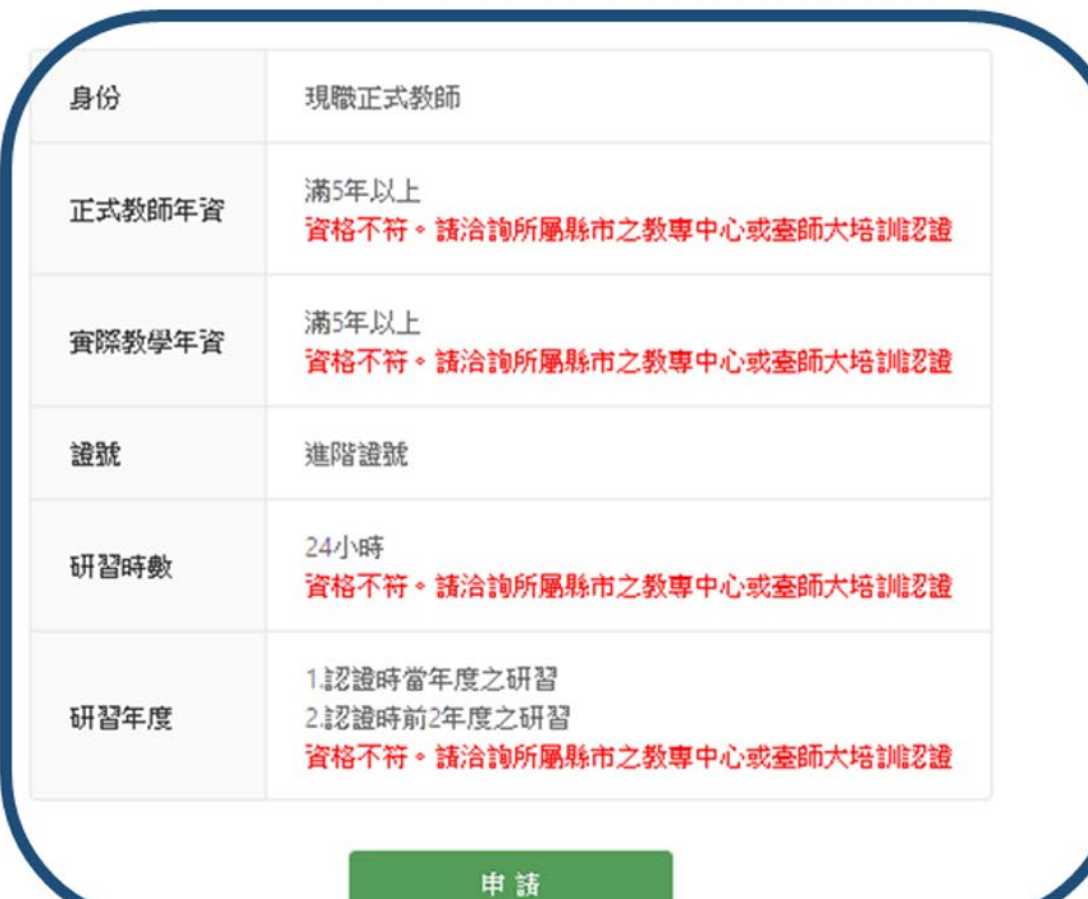

登出

黃測試(教師)

### **【申請推薦】條件符合,點選新增表單教師輔導認證推薦表**

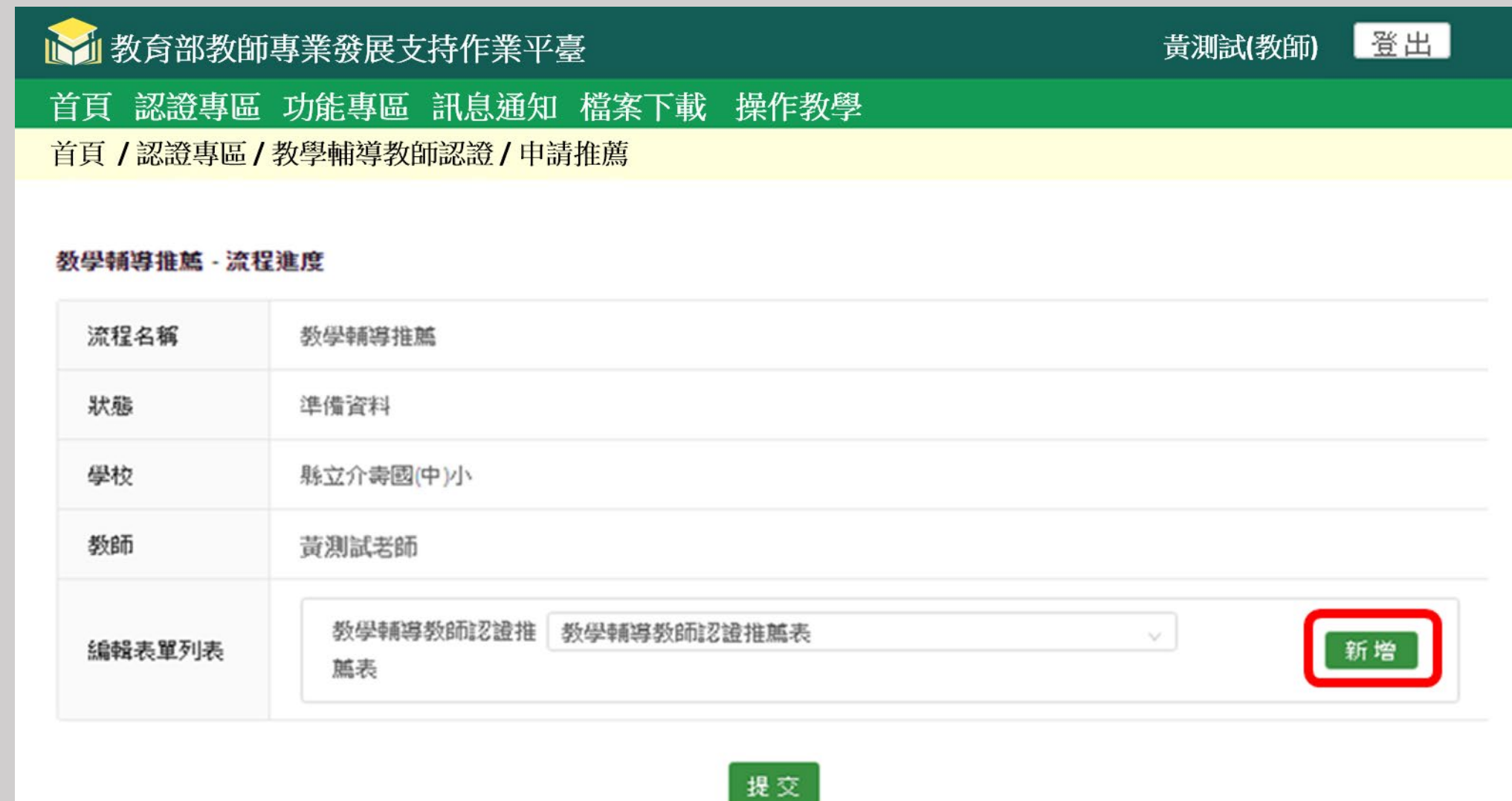

#### **【申請推薦】下載表單教師輔導認證推薦表**

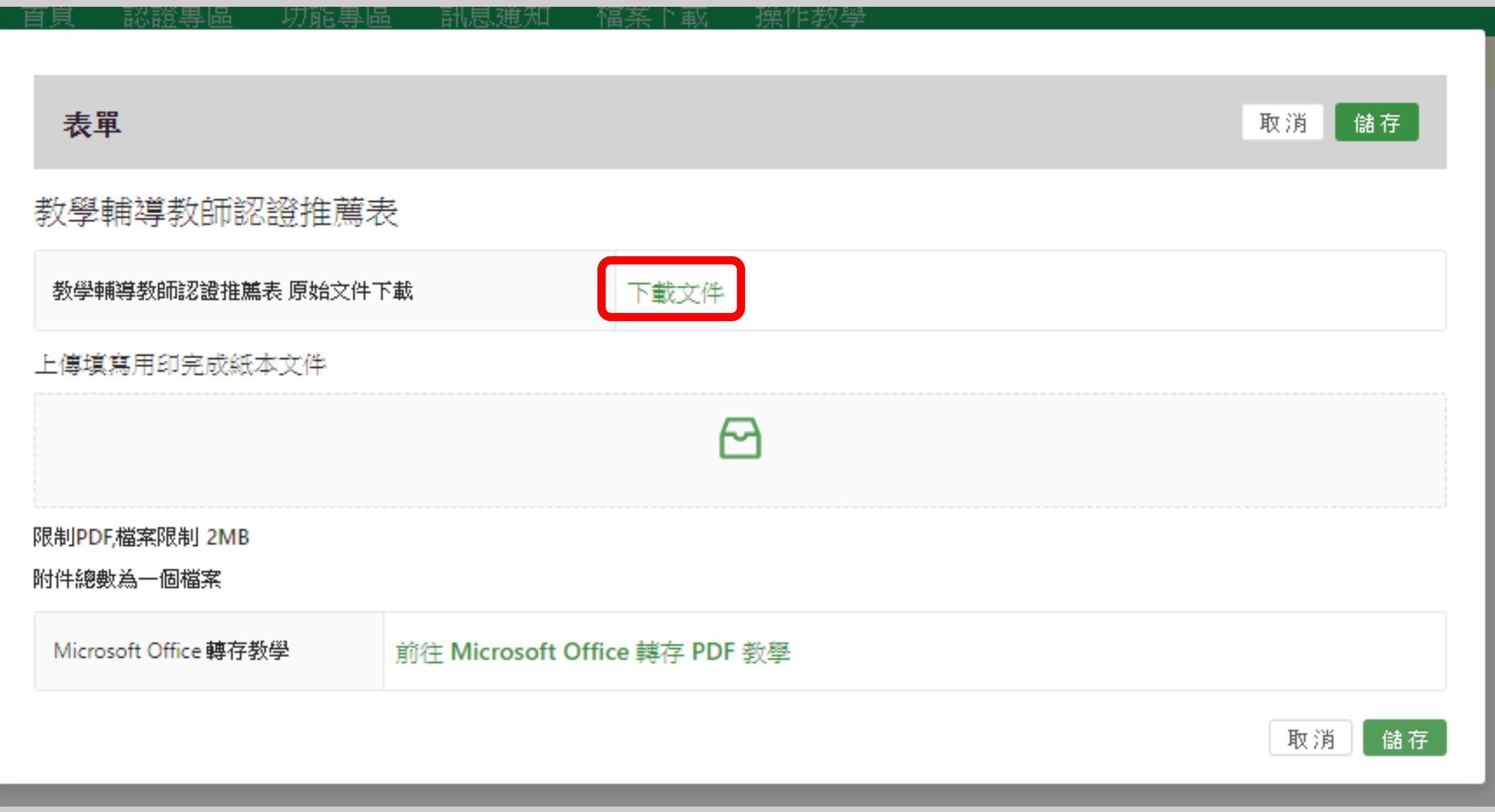

#### **【申請推薦】填寫表單教師輔導認證推薦表**

#### ○○○學年度○○縣(市)○○學校教師專業發展實踐方案 教學輔導教師認證推薦表 服務學校 教師姓名 專長領域 實際教學年資 □具5年以上正式教師之年資 基本資格 □具5年以上實際教學經驗 □具舊制評鑑人員進階證書 或 □專業回饋人才進階培訓證書 □已完成教學輔導教師培訓研習課程 24 小時 □預計完成教學輔導教師資務探討課程6小時 □預計於3年內完成4項專業實踐 1. 協助輔導夥伴教師(普習學生、初任教師、新進教師或自願專業 成長之教師均可),時間達12週以上。 認證資格檢核 2. 擔任專業回饋人員,觀察夥伴教師公開授課,並依教學觀察三部 曲 (備課、觀課、議課), 給予對話與回饋至少2次。 3. 公開授課至少2次。 4. 擔任教師專業學習社群召集人達1學期以上。(註:教師專業學 習社群不限類別;若為領域召集人、學年主任等,亦可屬之)。 認證教師簽章 認證教師本人確認符合上述各項資格後簽章 請優先考量以下第1點及第2點條件並適度說明:1.校內教學輔導需 求; 2.認證教師之教學表現; 3.認證教師無違反教師法相關事項; 4.教 學輔導教師累積人數佔校內編制人數比率以50%為原則。 學校推薦理由 □學校校務會議 □教師評審委員會 □課程發展委員會 □行政主管會議 □其他公開會議: 校內相關會議 意見: 審議意見 會議主席或代表 簽章 **務必核章 <sup>13</sup>**

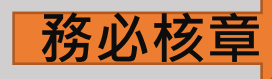

#### **【申請推薦】再回認證專區點選[教學輔導教師認證]的[申請推薦],選取 PDF檔,開啟檔案,選取檔案後上傳。**

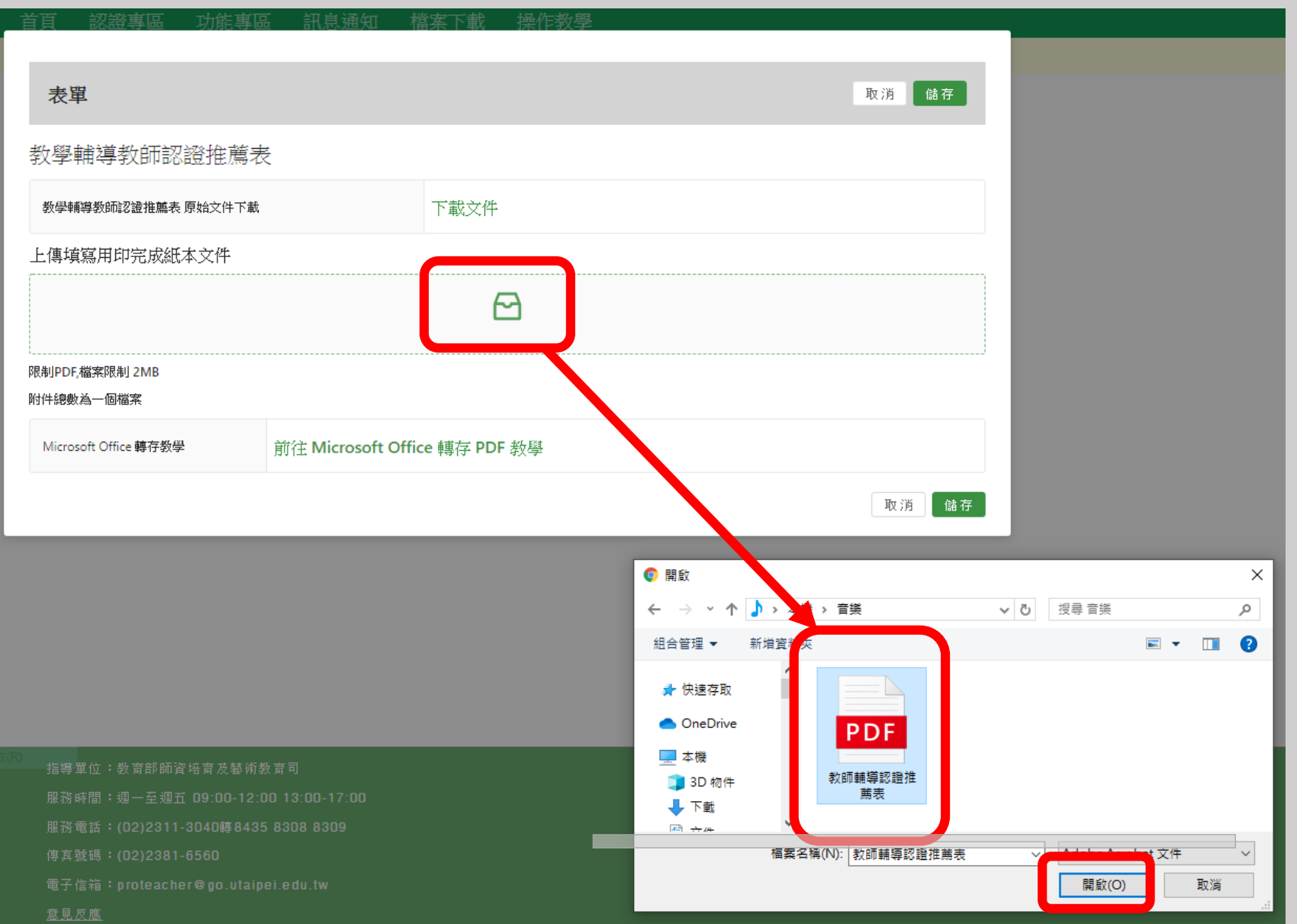

#### **【申請推薦】出現核章後上傳之PDF檔案,點選儲存**

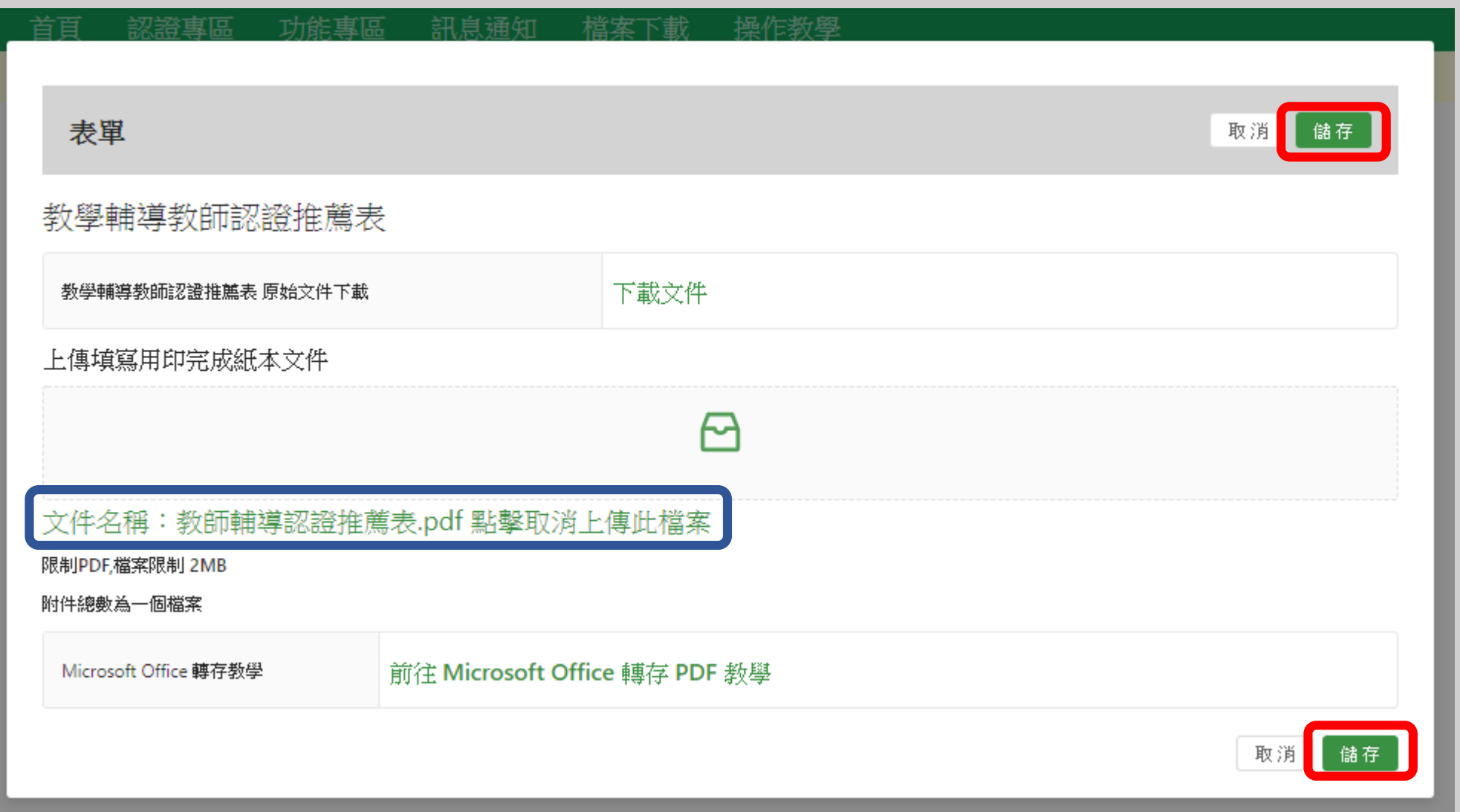

#### **系統畫面跳回【申請推薦】\*已經儲存之表單,由新增變編輯 ,點選提交**

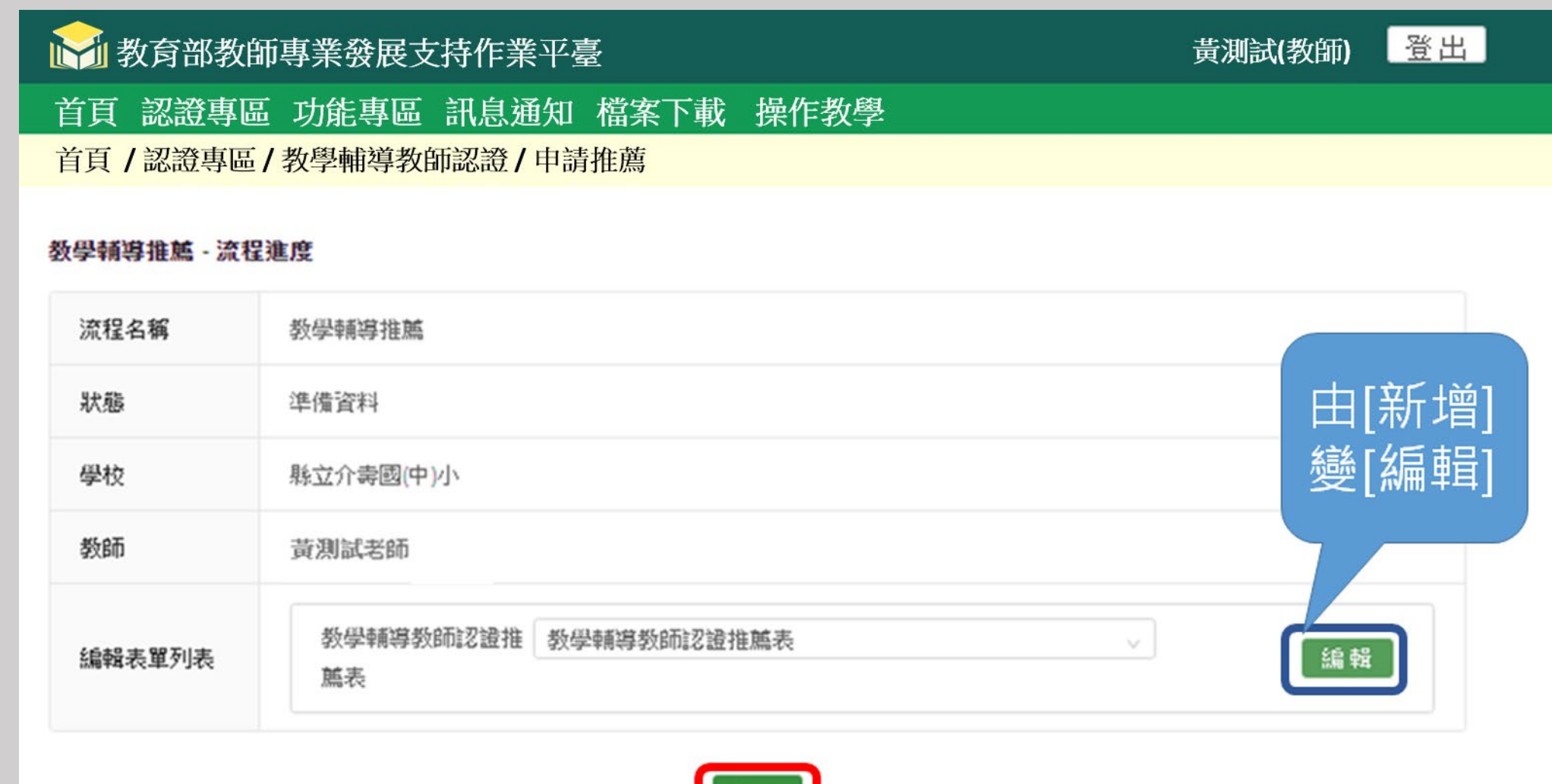

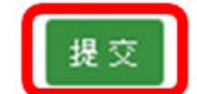

#### **【申請推薦】送出推薦申請成功,即進入審核作業期間,狀態為資料審核**

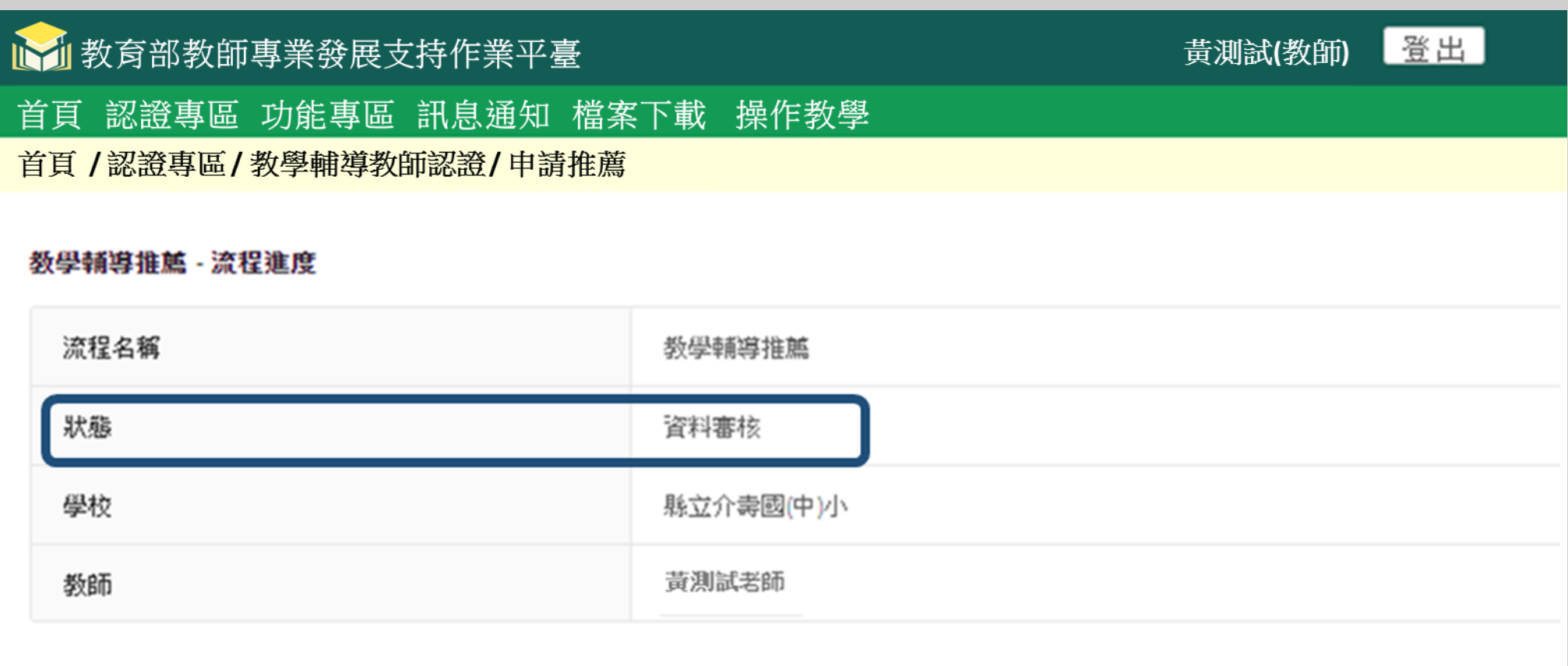

## **【申請推薦】審核不通過,請點選編輯,於修改原件後,再核章、存檔、**

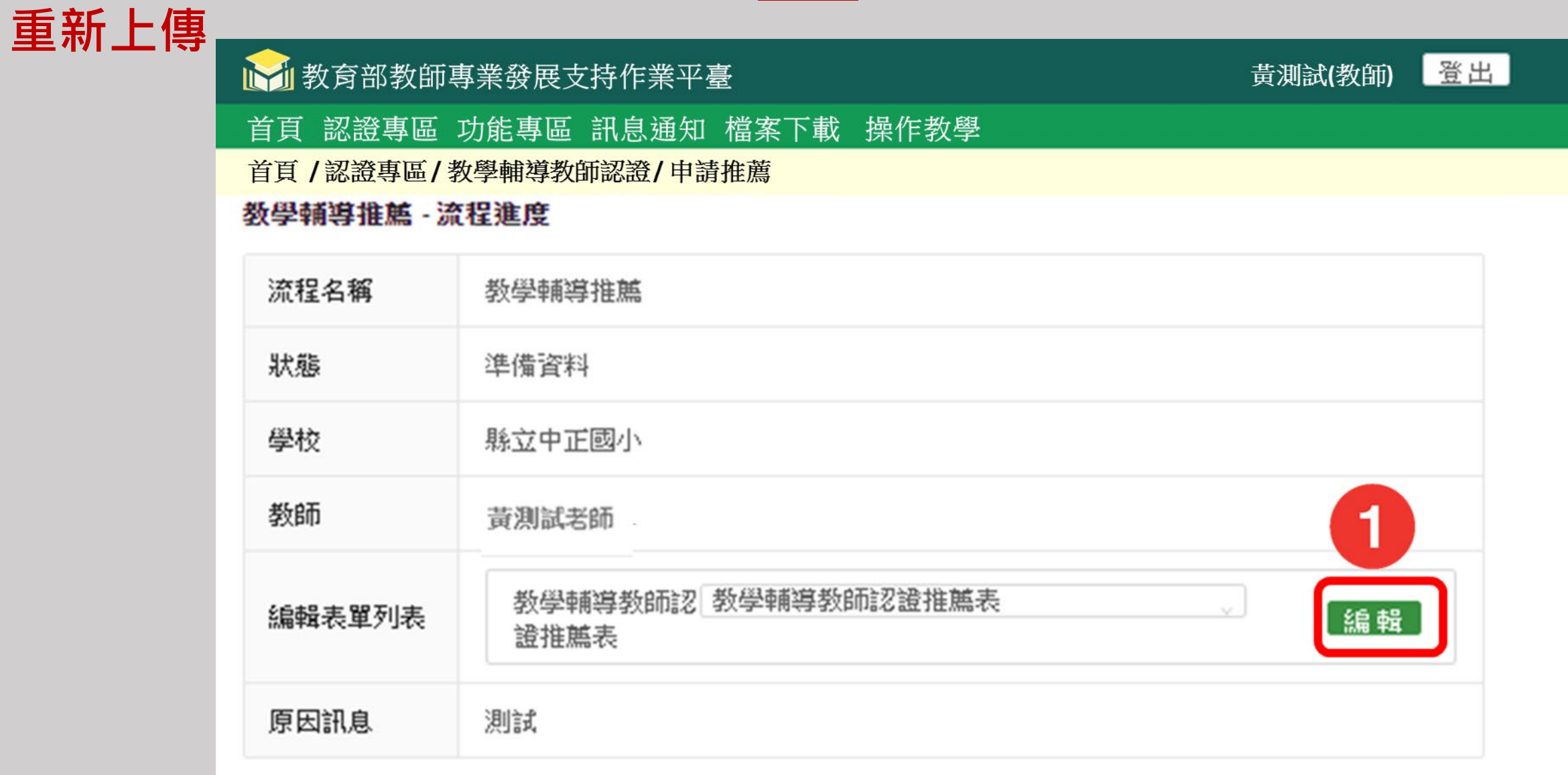

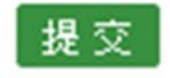

## **【申請推薦】再點選提交**

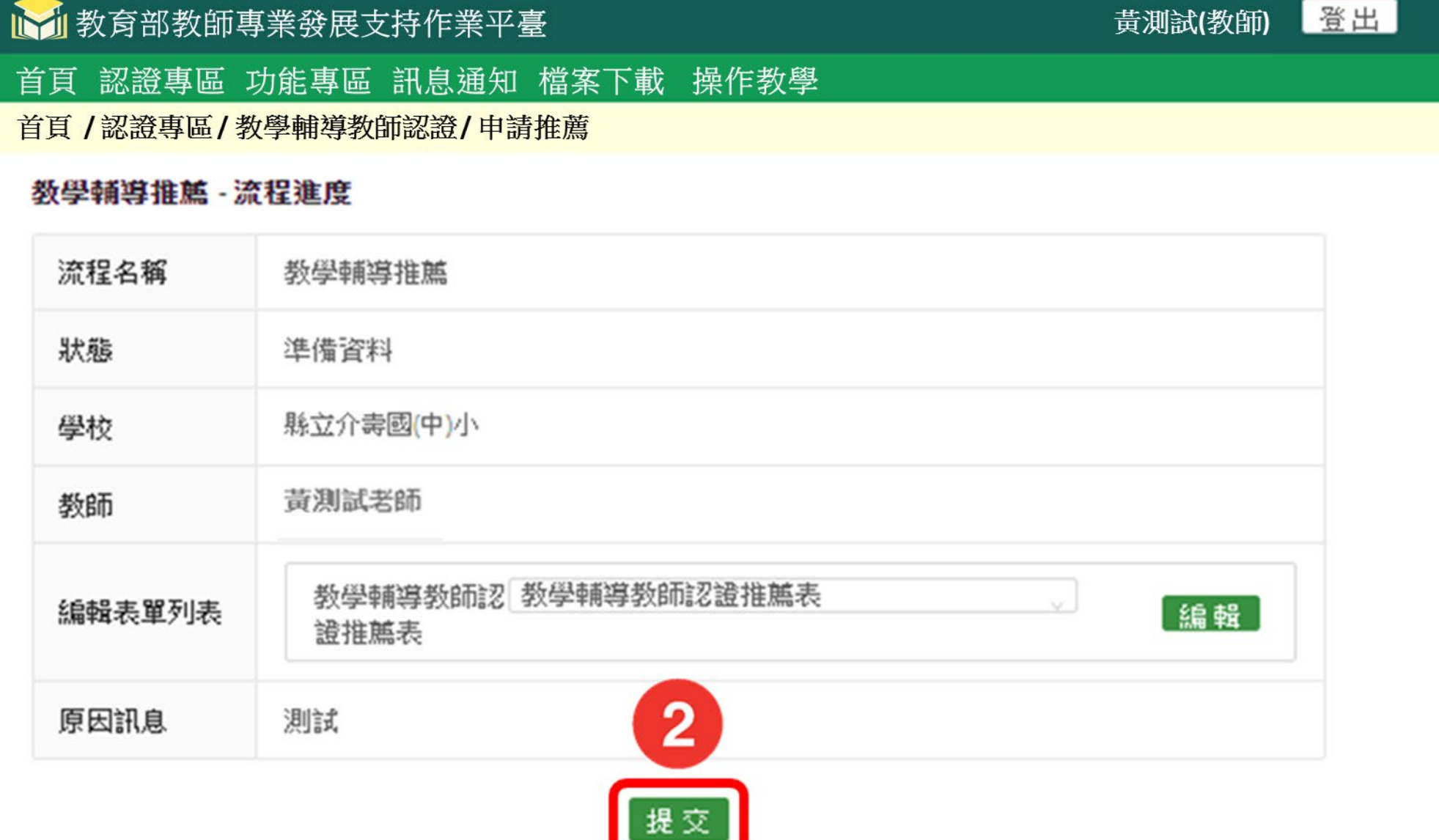

#### **【申請推薦】若通過推薦申請,進入審核作業期間,狀態為資料審核**

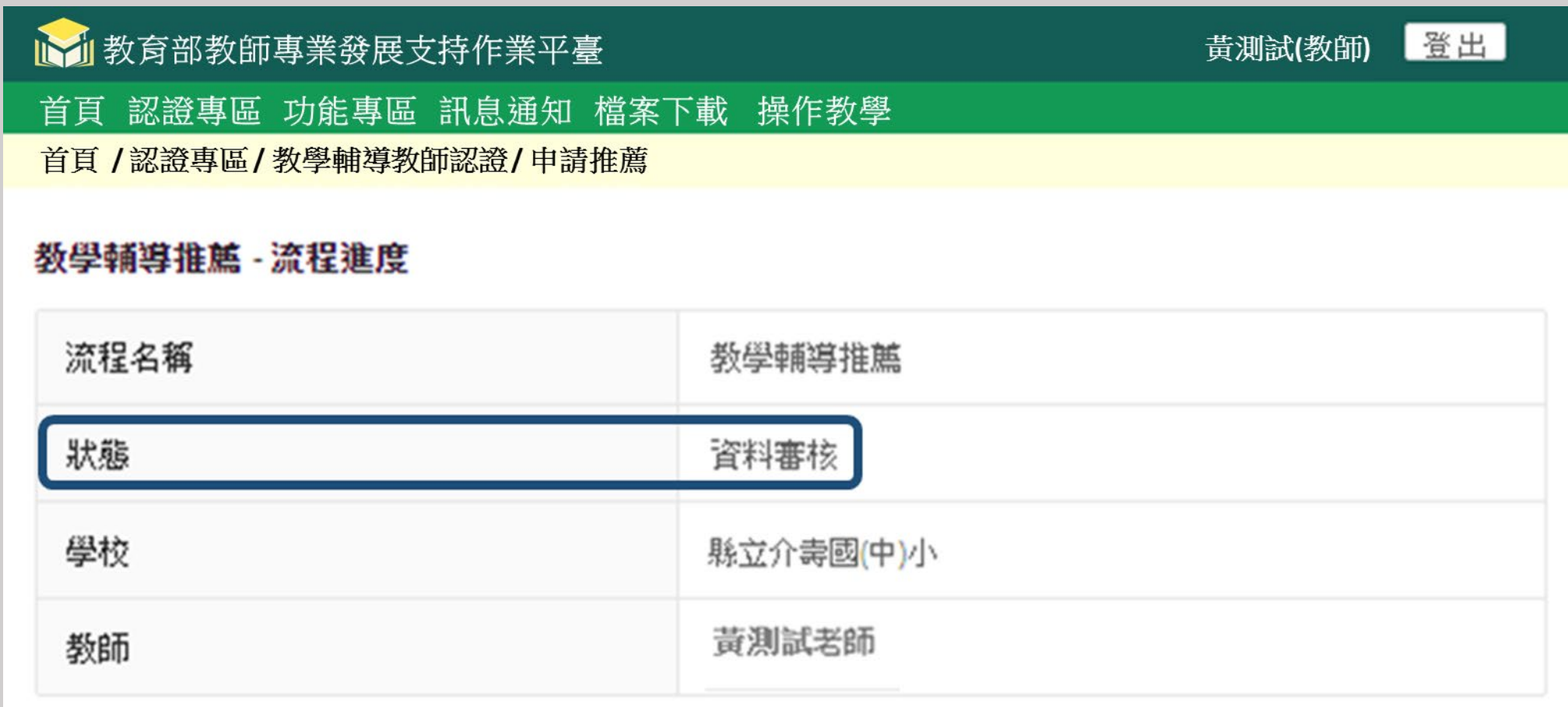

#### **【申請推薦】縣市審核通過之後,申請狀態為合格,點選案件將出現該筆 案件明細**登出 黄測試(教師) 11 教育部教師專業發展支持作業平臺 首頁 認證專區 功能專區 訊息通知 檔案下載 操作教學 首頁 /認證專區/教學輔導教師認證/申請推薦 年份 狀態 最後更新時間 建立時間 108 合格 2020-02-04 2020-02-03  $\vert \langle \vert \rangle$

#### **【申請推薦】出現該筆案件明細,狀態是合格**

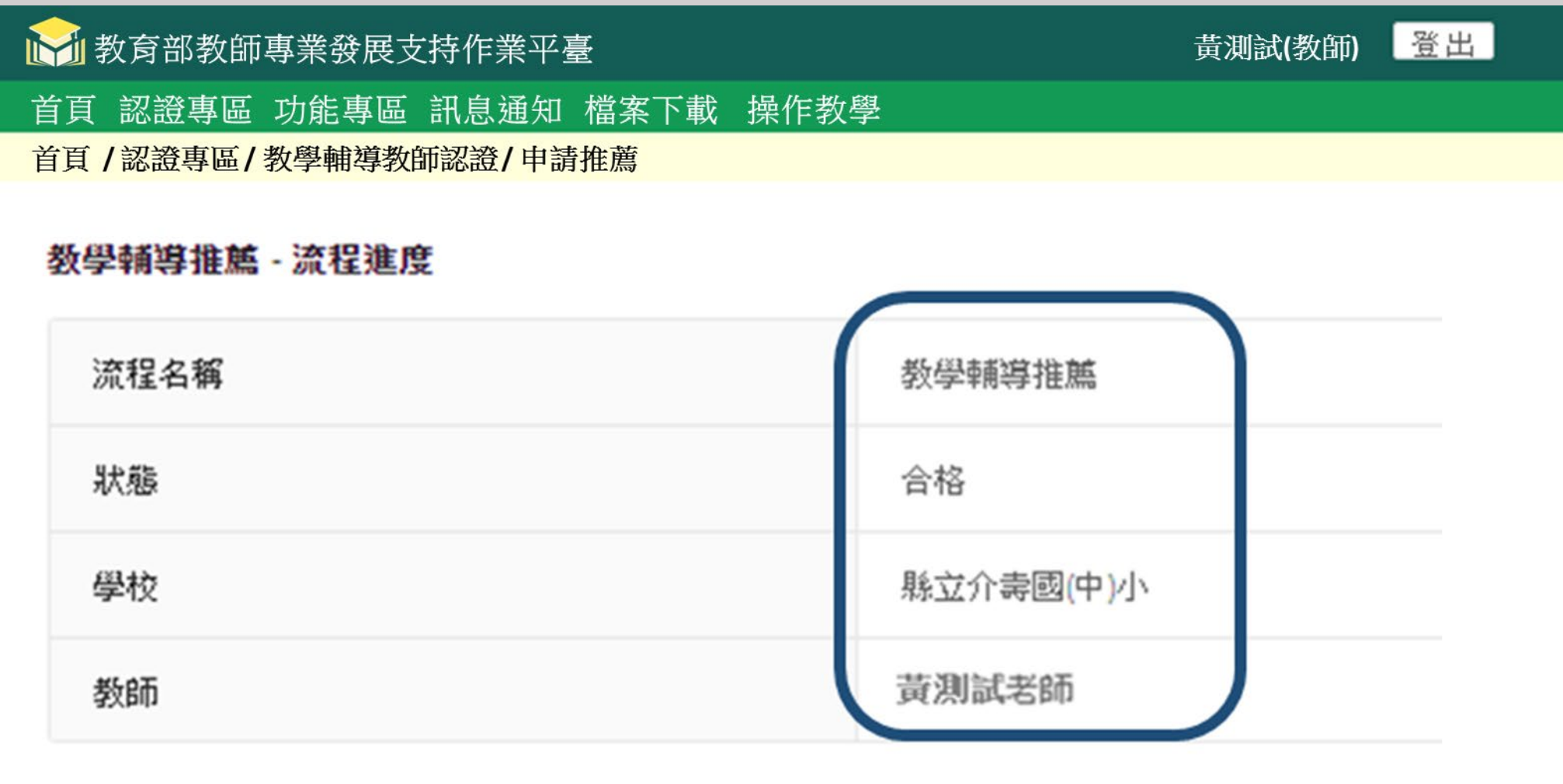

#### **【教學輔導教師認證】點選申請認證**

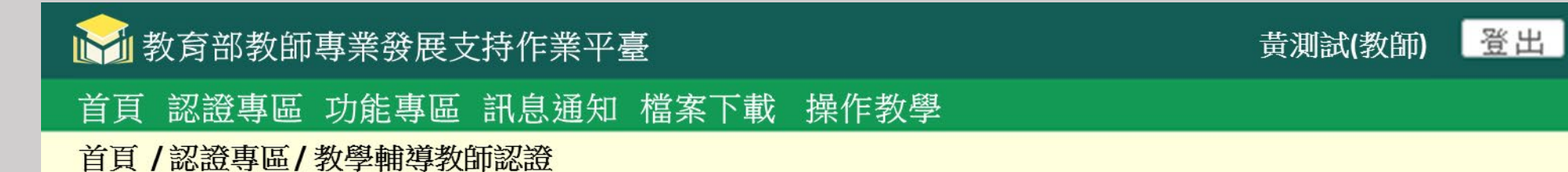

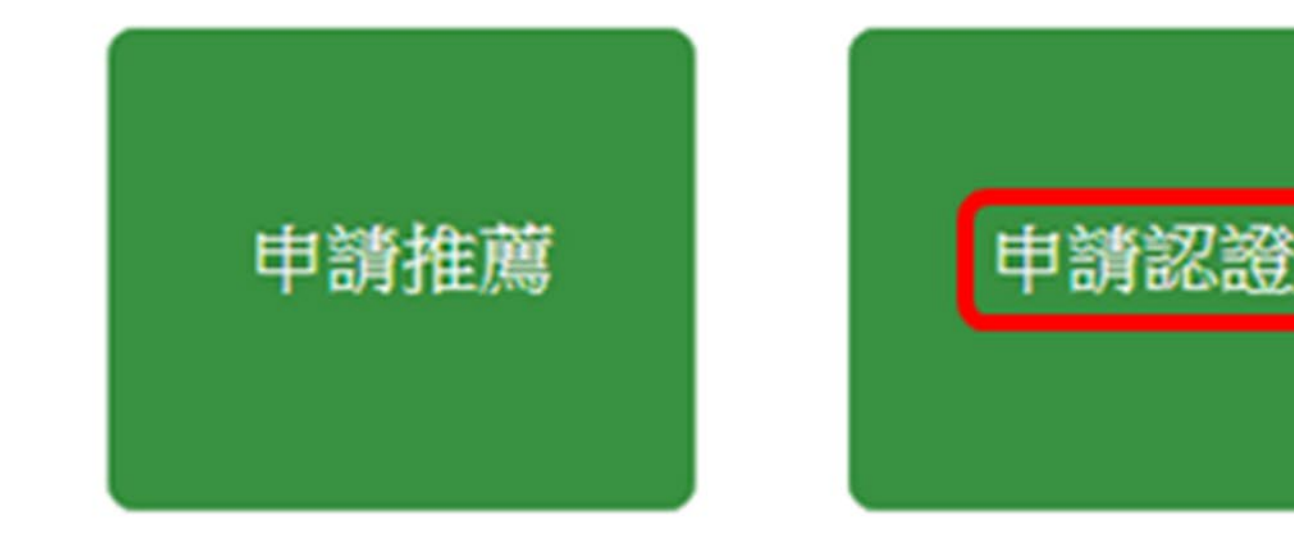

認證申請之審查流程(初審通過/修正後通過)

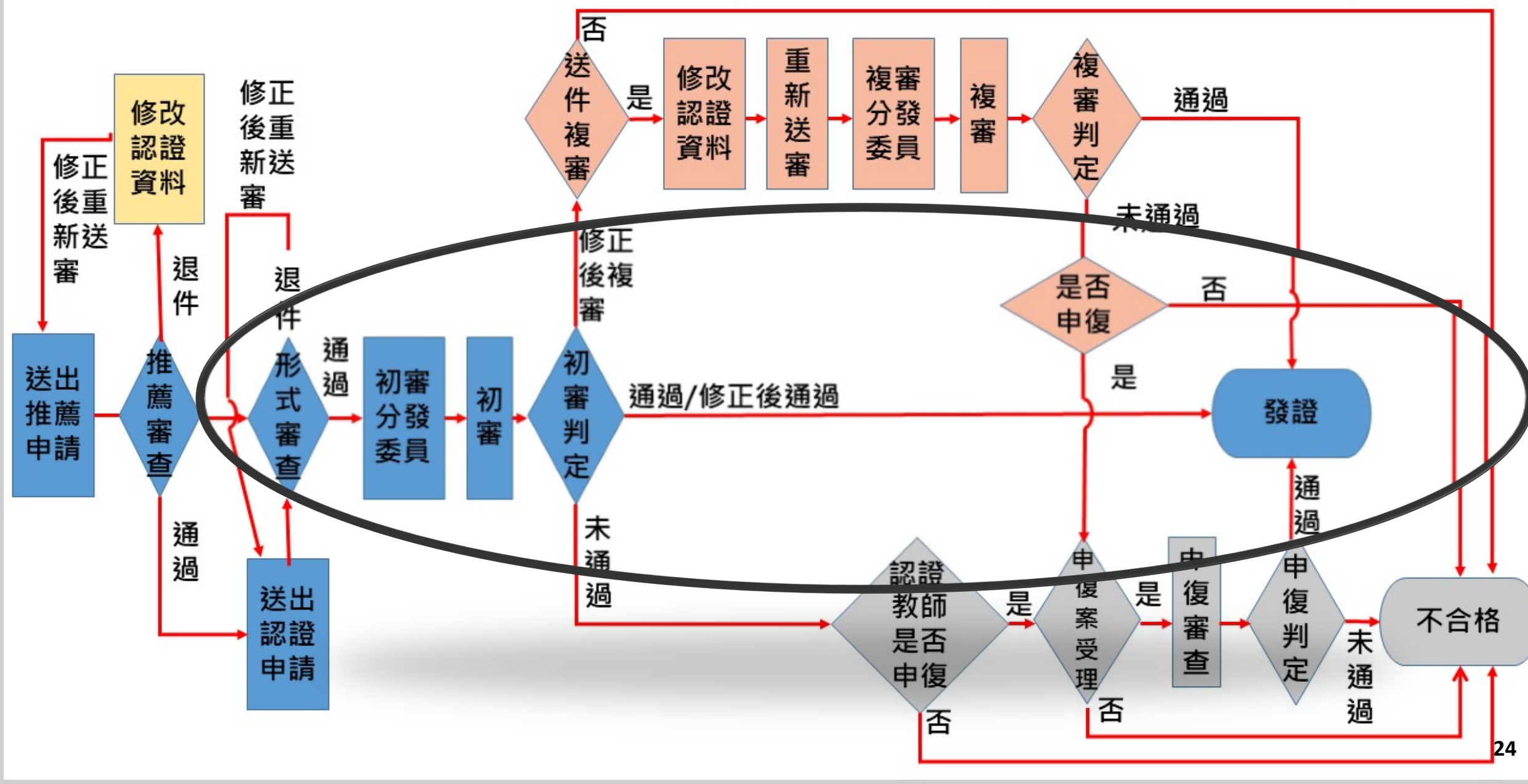

#### **【申請認證】點選申請**

#### ■ 教育部教師專業發展支持作業平臺

黄測試(教師) 登出

首頁 認證專區 功能專區 訊息通知 檔案下載 操作教學

首頁 /認證專區/教學輔導教師認證/申請認證

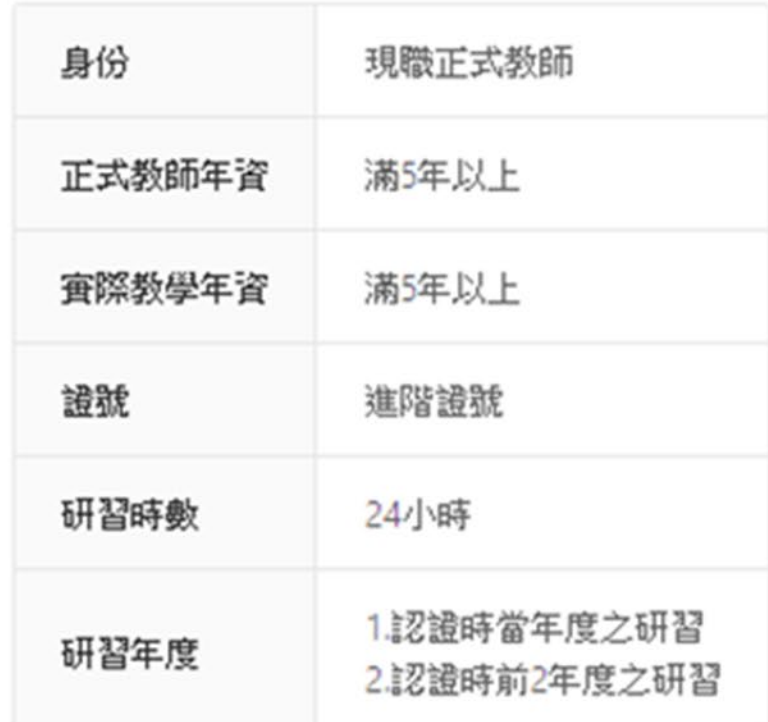

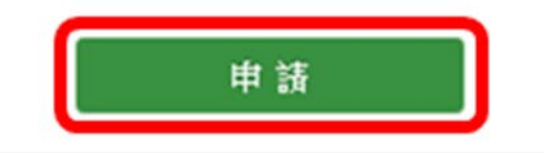

#### **【申請認證】條件不符,出現紅字通知**

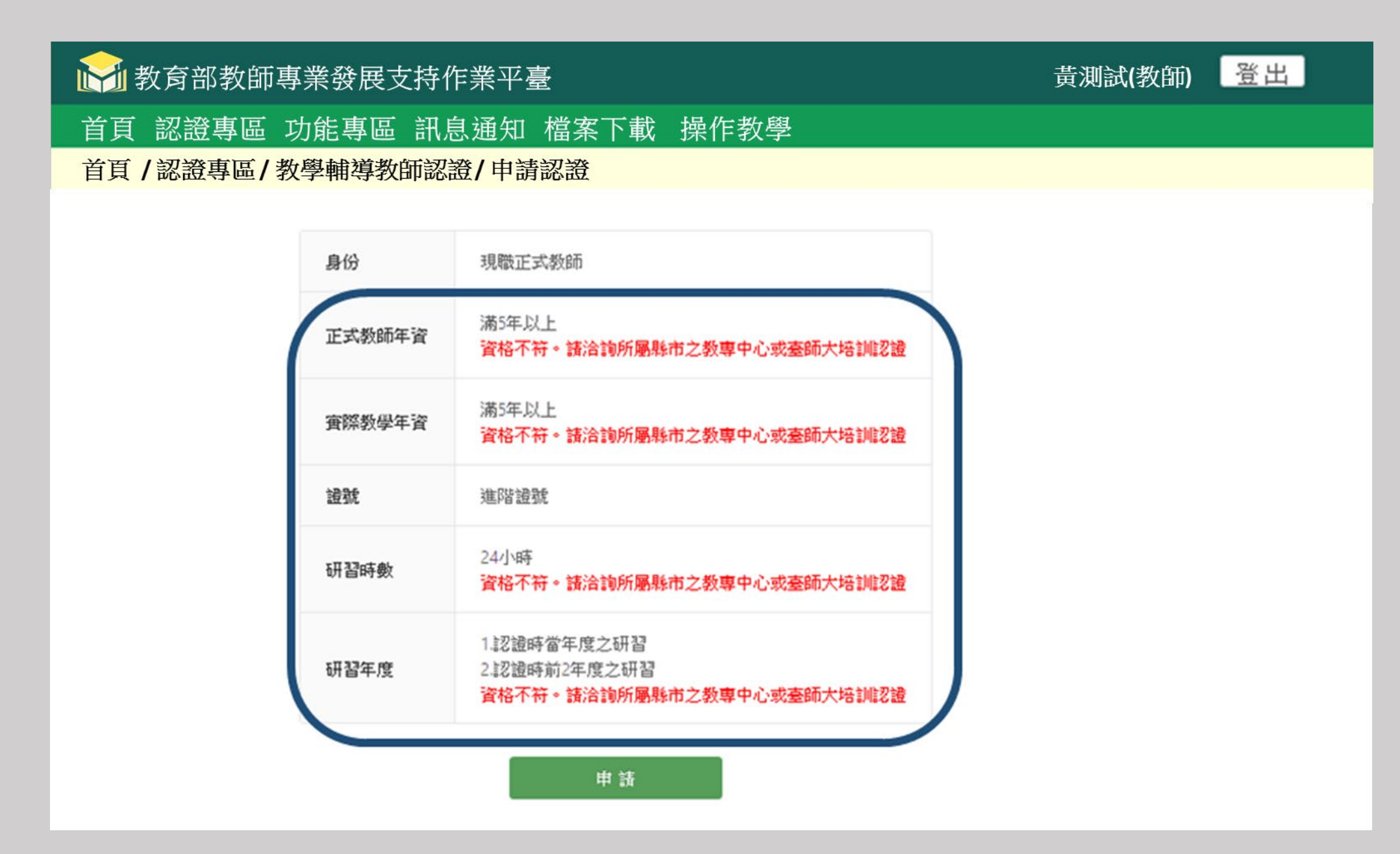

### **【申請認證】條件符合,點選新增,依序填寫表單**

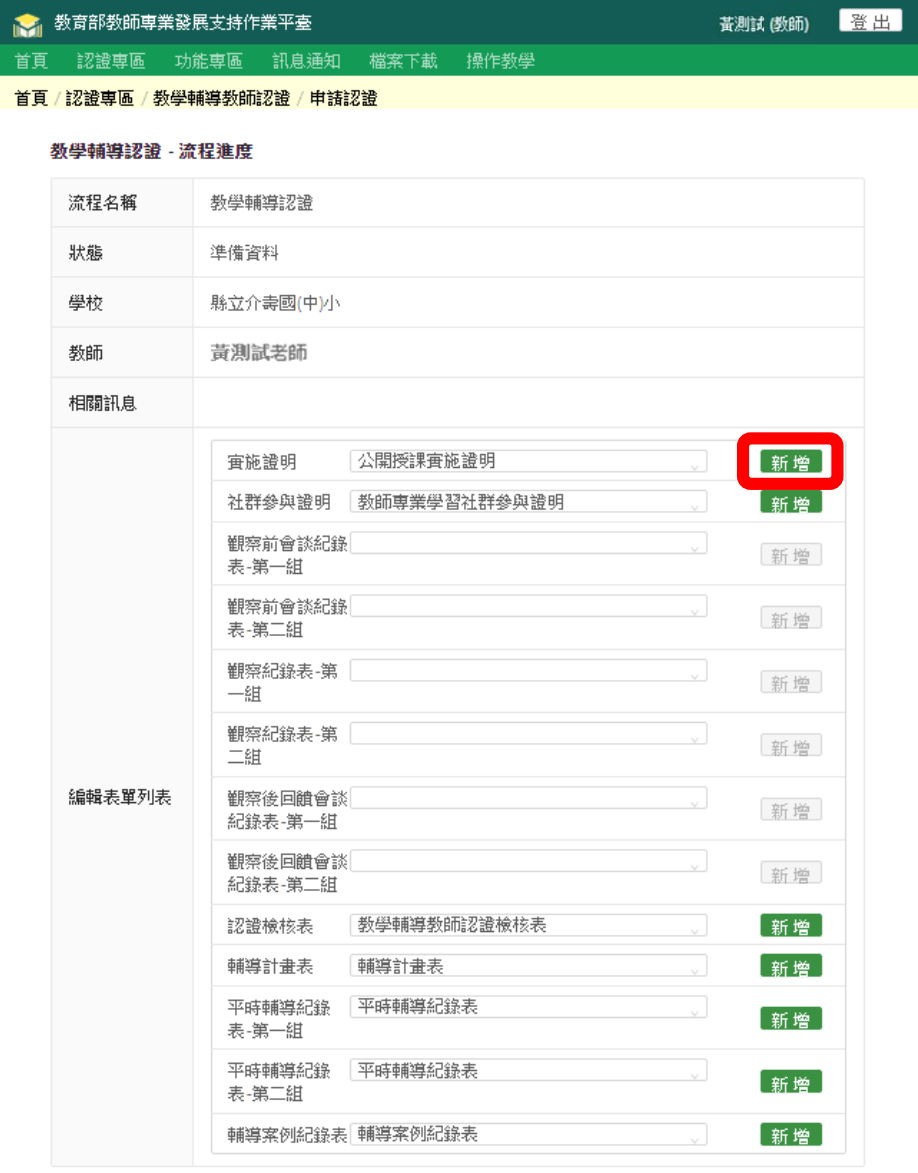

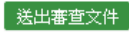

## **【申請認證】下載表格,填寫並核章後儲存檔案,上傳文件,點選**

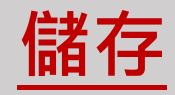

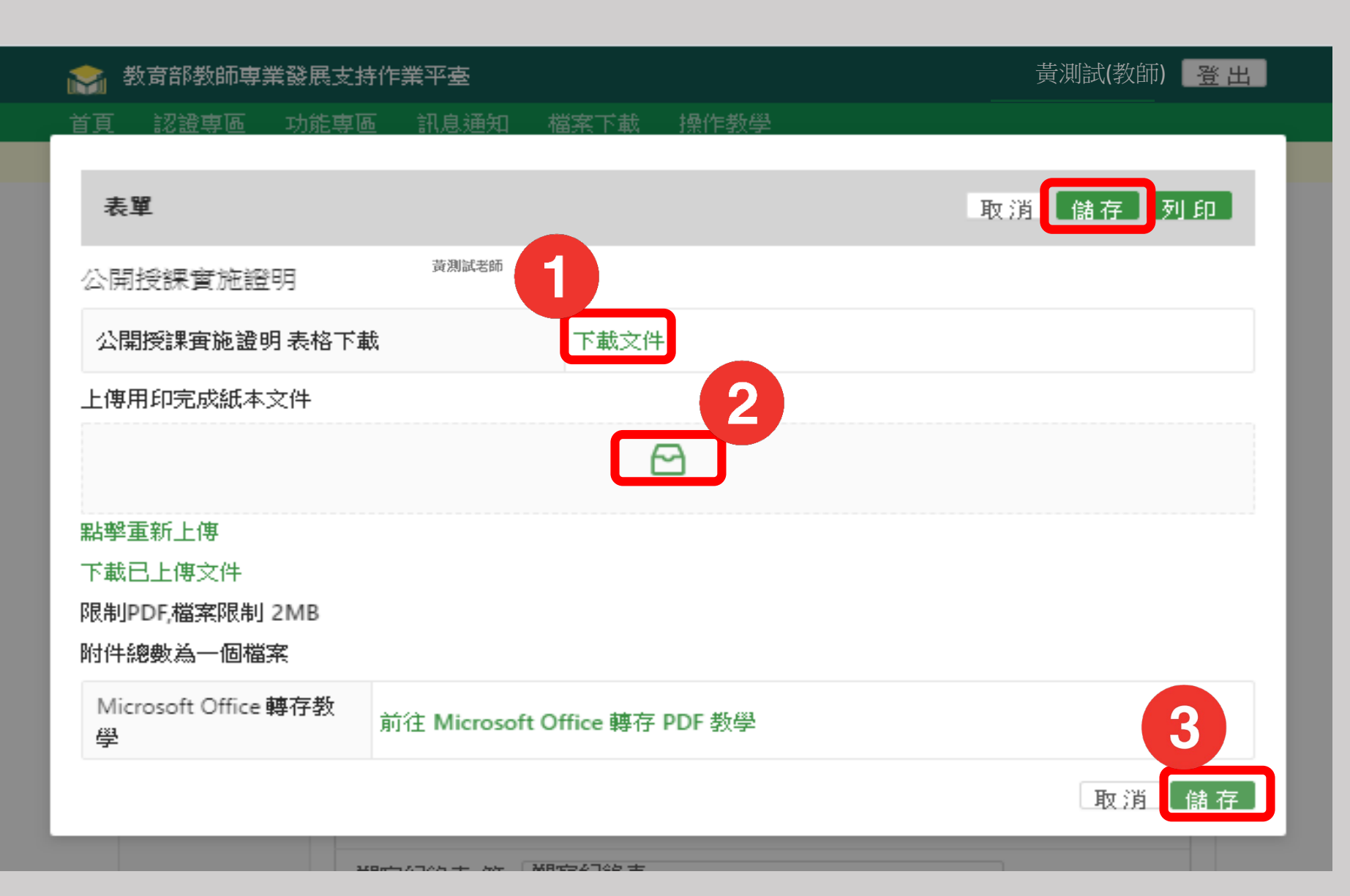

#### **【申請認證】填寫表單點選儲存之後,新增變為編輯**

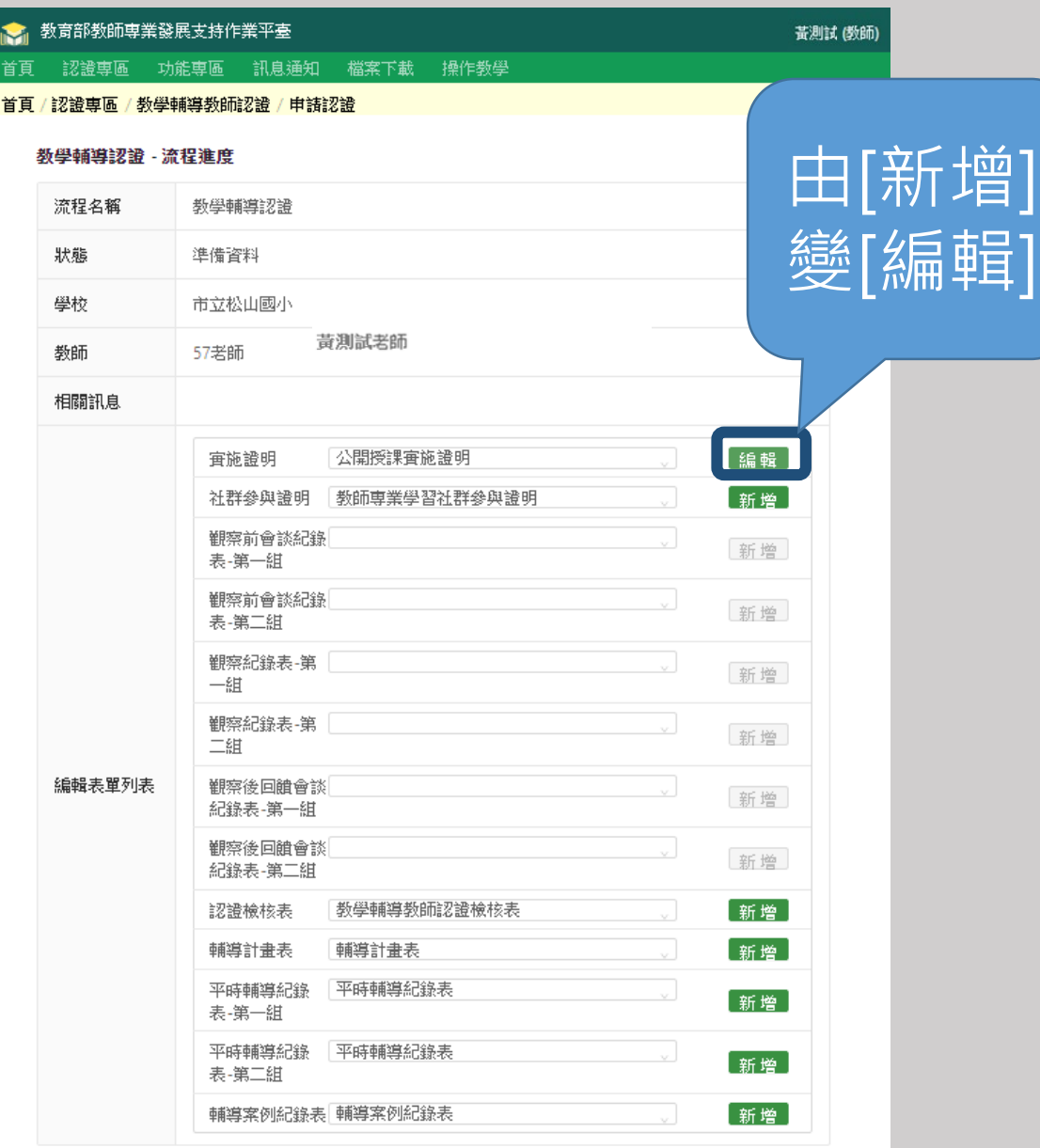

#### **【申請認證】有些新增為反白,代表表單在下拉式選單內**

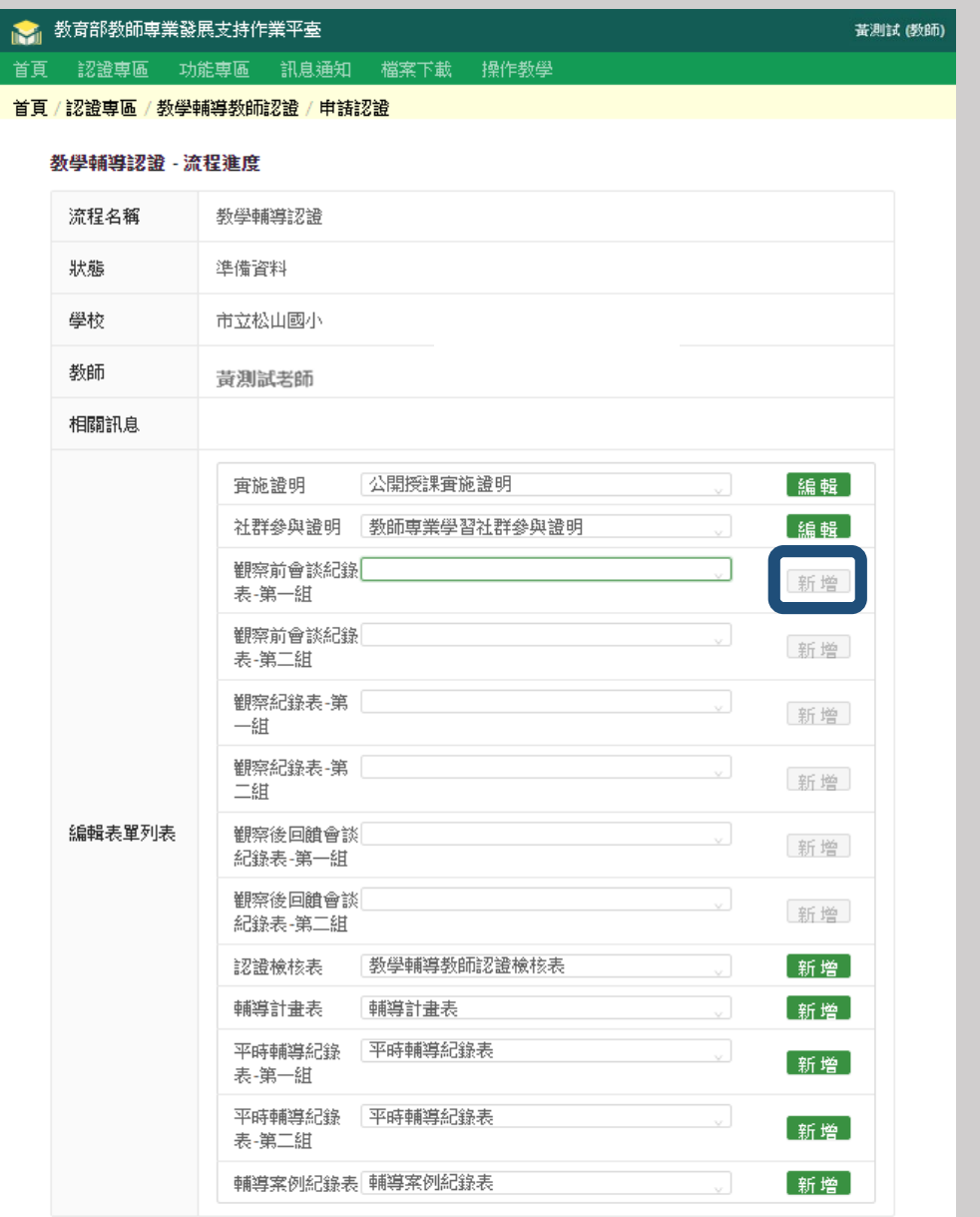

#### **【申請認證】在下拉式選單選項中,選取表單**

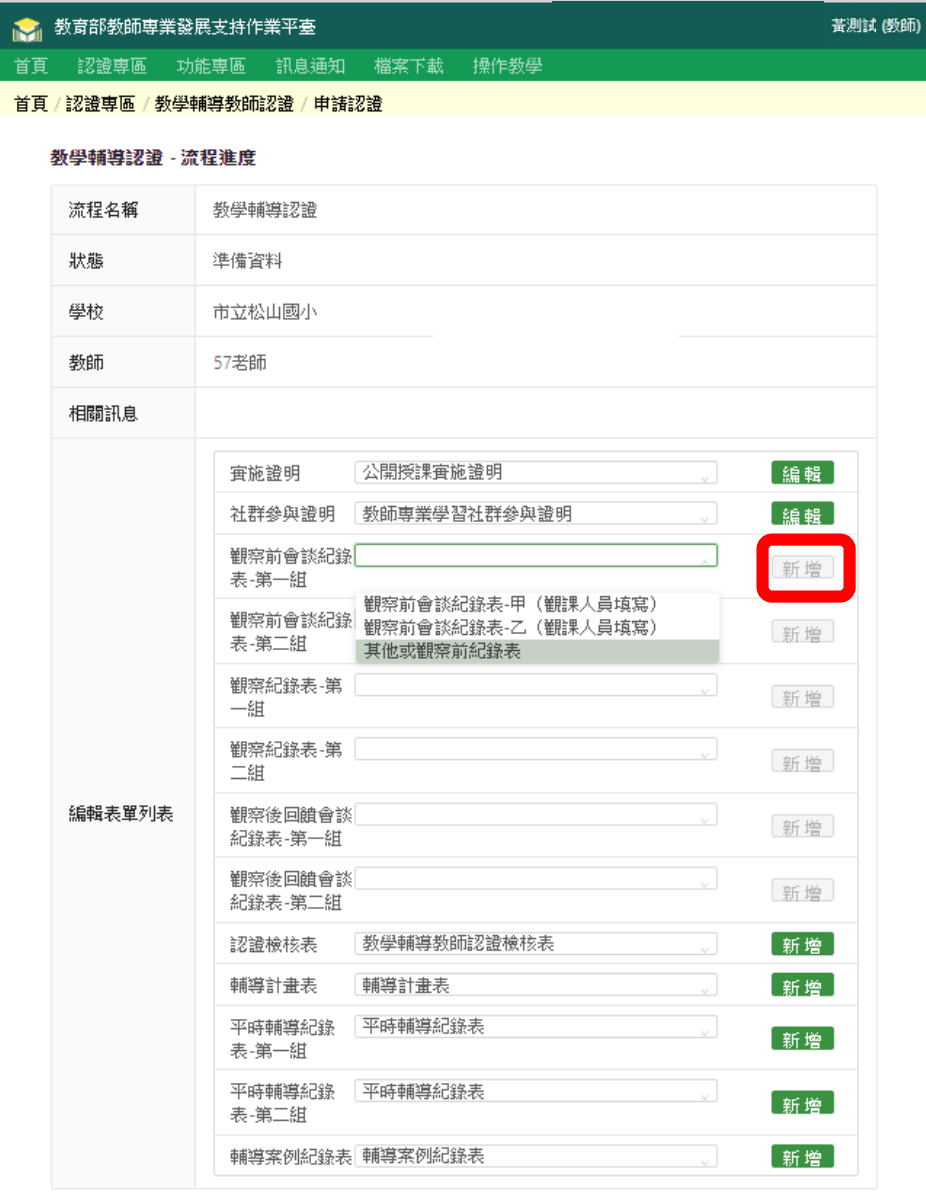

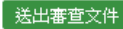

#### **【申請認證】新增的狀態為反白,代表需要下拉選單,點選新增 表單**

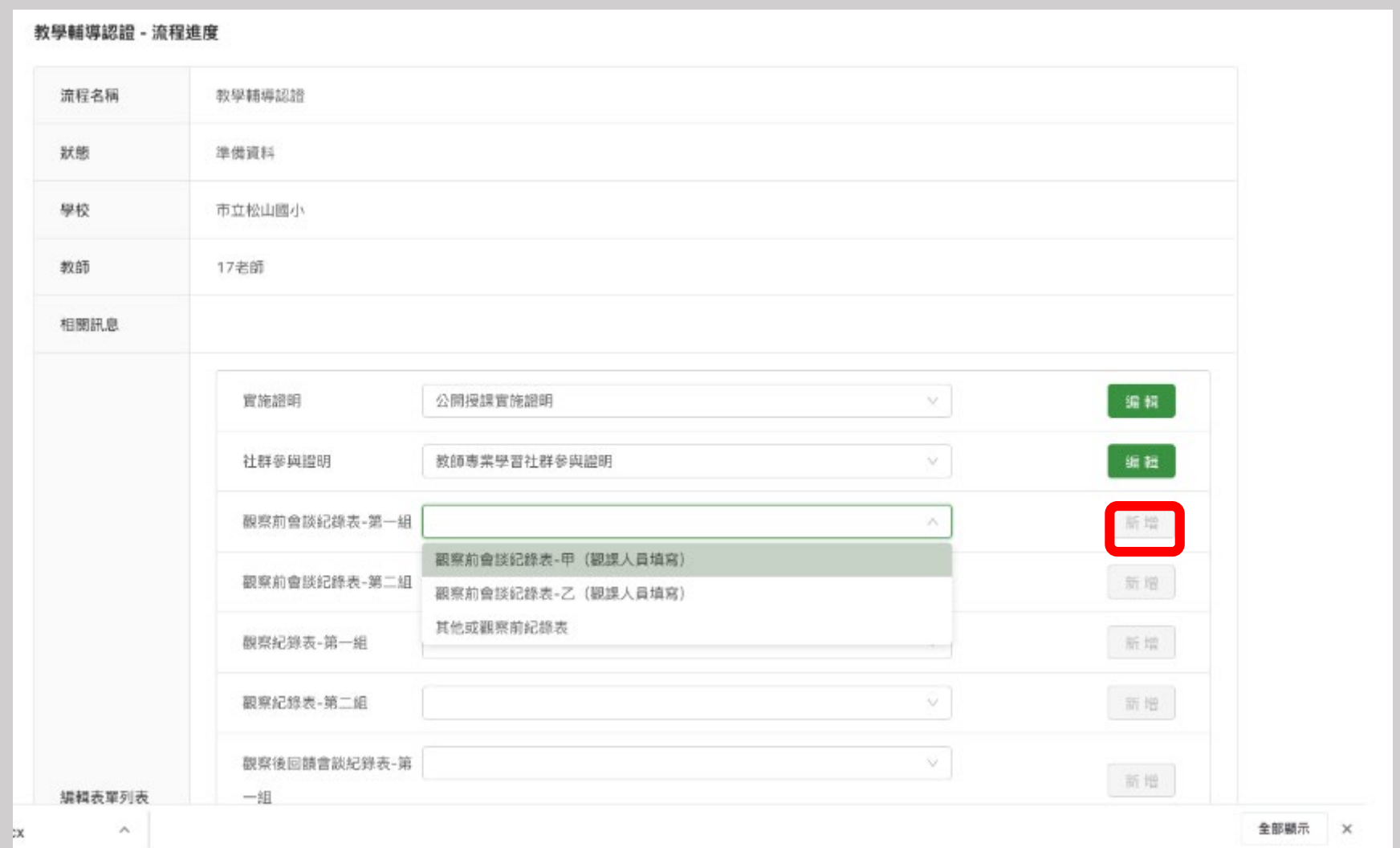

#### **【申請認證】選用表單,選取表單之後,由新增變編輯**

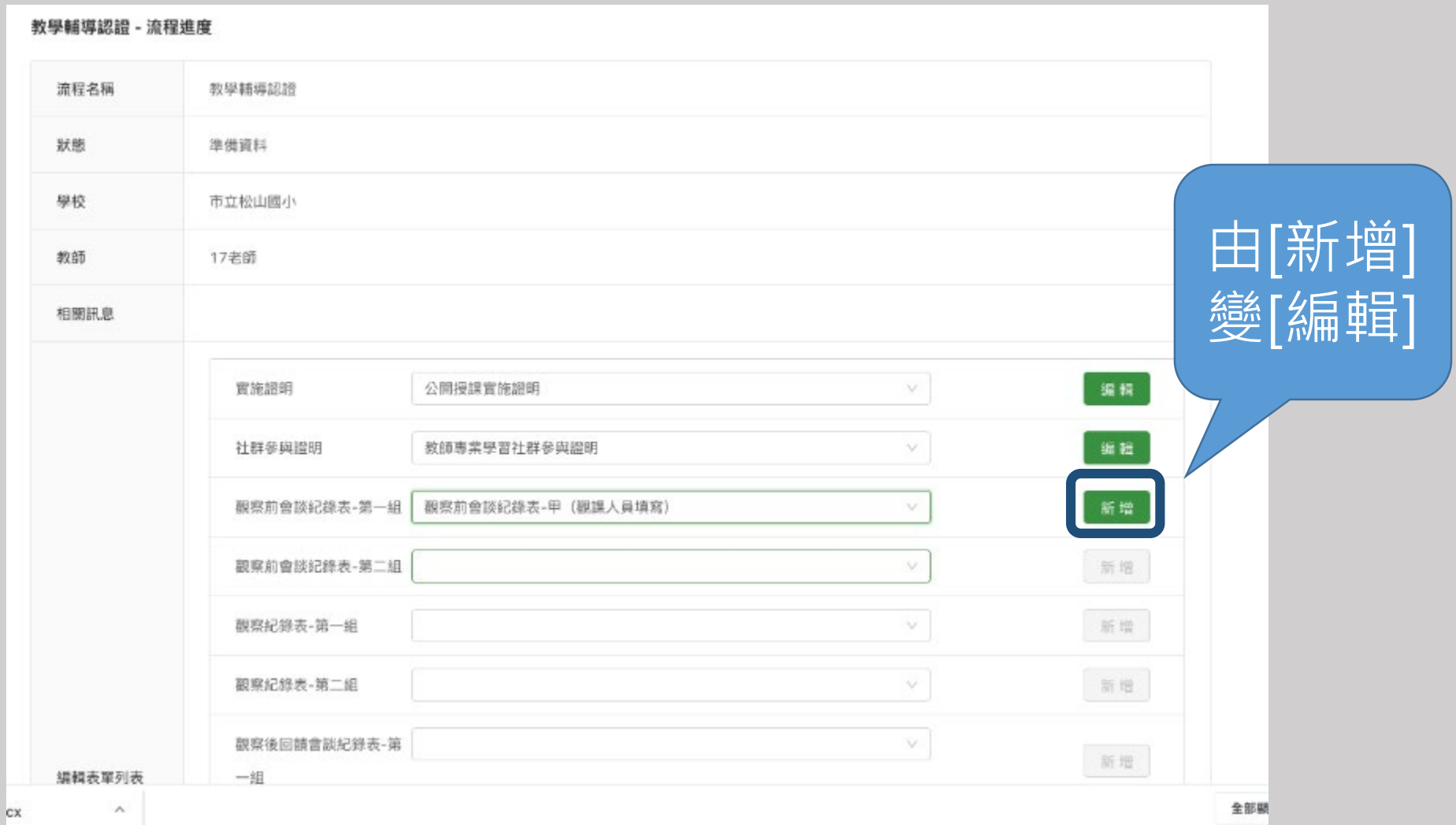

#### **【申請認證】選用表單,填寫表單資料**

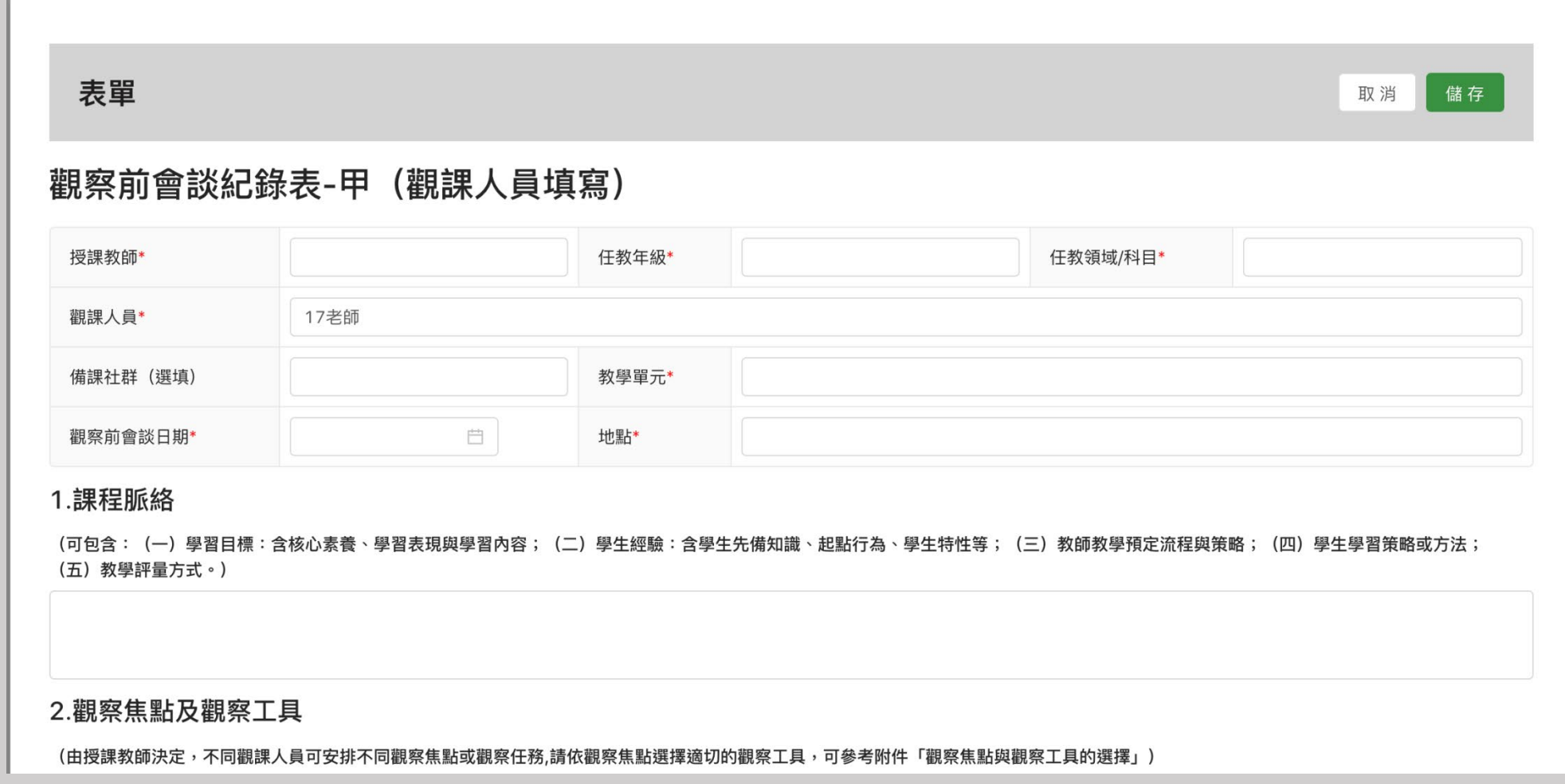

### **【申請認證】填寫完畢全部表單之後,點選送出審查文件**

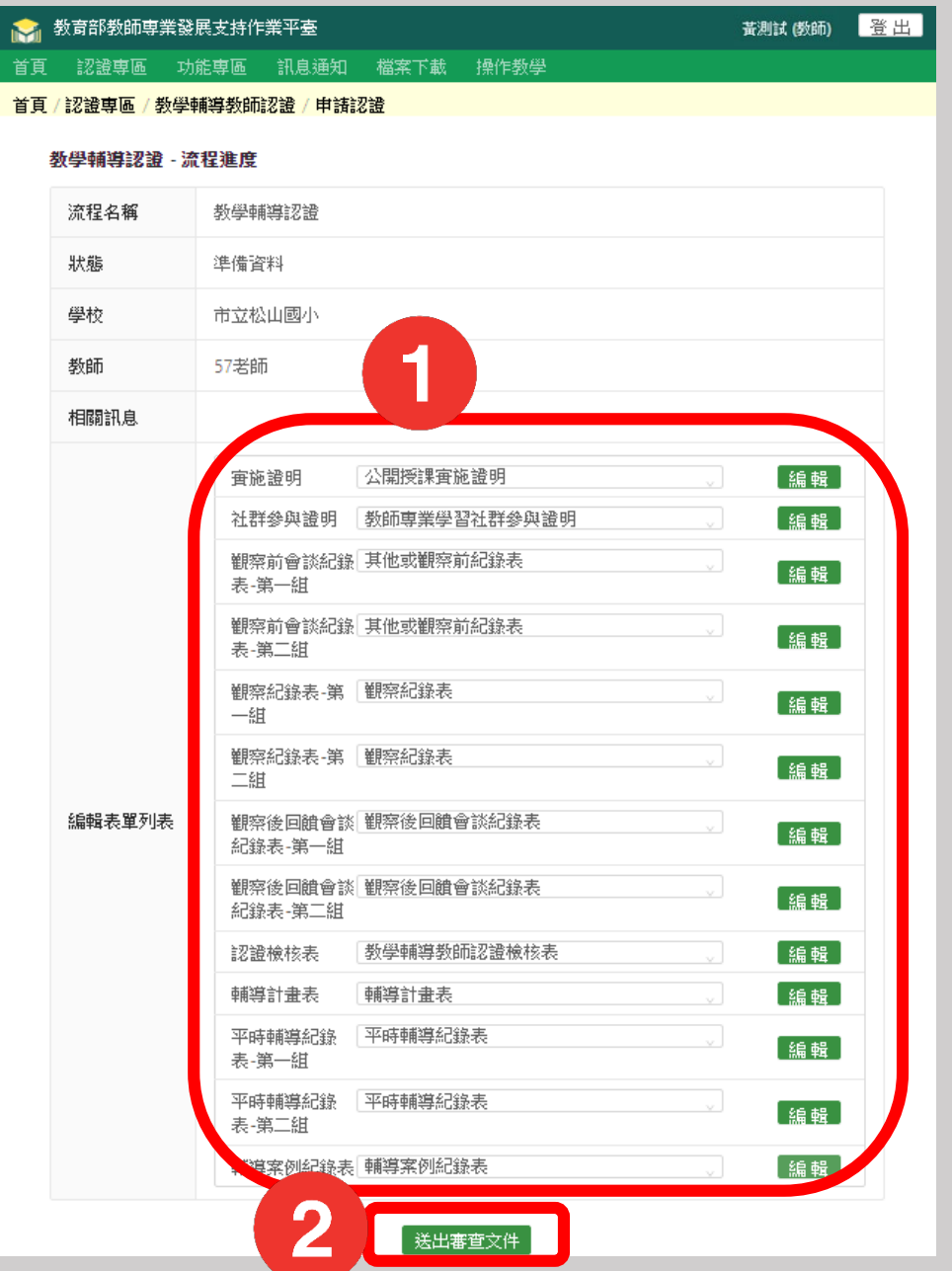

## **點選送出審查文件**後,系統畫面跳回【申請認證】,送出申請成功的狀態為

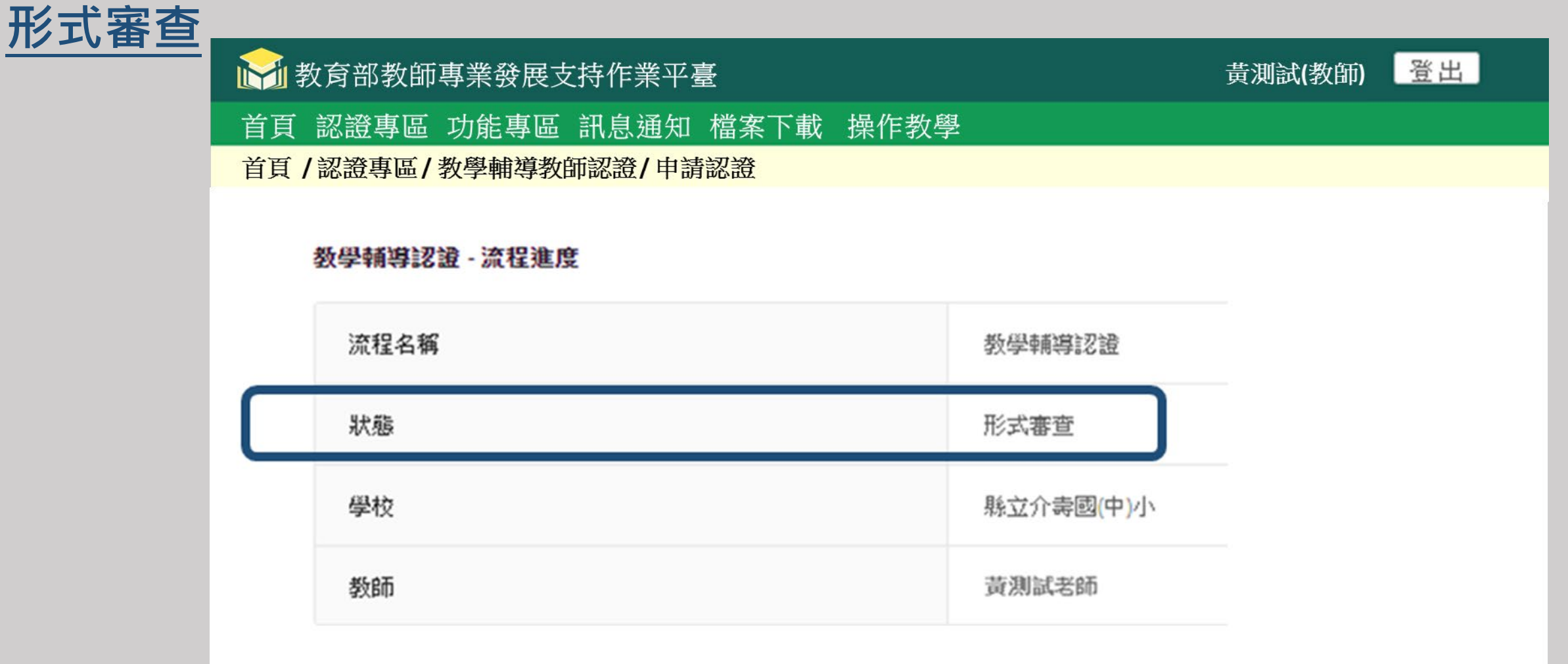

#### **【申請認證】若形式審查為不通過,查看形式審查表與原因訊息,修改原件**

**之後,點選送出審查文件**

#### 黄测试(数師) 登出 ● 教育部教師専業發展支持作業平臺 首頁 認證專區 功能專區 訊息通知 檔案下載 操作教學 首頁 / 認證専區 / 教學輔導教師認證 / 申請認證 教學輔導認證 - 流程進度 流程名稱 教學輔導認證 狀態 準備資料 縣立介壽國(中)小 學校 黃測試老師 教師 相關訊息 查看 查看表單列表 形式審查表 公開授課審施證明 [編輯] 實施證明 [編輯] 社群參與證明 教師専業學習社群參與證明 觀察前會談紀錄 其他或觀察前紀錄表 [編輯] 表-第一組 觀察前會談紀錄 其他或觀察前紀錄表 【編輯】 表-第二組 観察紀錄表-第 観察紀錄表 【編輯】 一組 觀察紀錄表-第 朝察紀錄表 【編輯】 二組 編輯表單列表 觀察後回饋會談 觀察後回饋會談紀錄表 [編輯] 紀錄表-第一組 觀察後回饋會談 觀察後回饋會談紀錄表 【編輯】 紀錄表-第二組 認證檢核表 教學輔導教師認證檢核表 [編輯] 輔導計畫表 輔導計畫表 [編輯] 平時輔導紀錄表 平時輔導紀錄 「編輯」 表-第一組 平時輔導紀錄 平時輔導紀錄表 【編輯】 表-第二組 【編輯】 輔導案例紀錄表 輔導案例紀錄表 原因訊息 測試 送出審查文件

#### **【申請認證】形式審查通過、指派委員之前,狀態為初審分發委員**

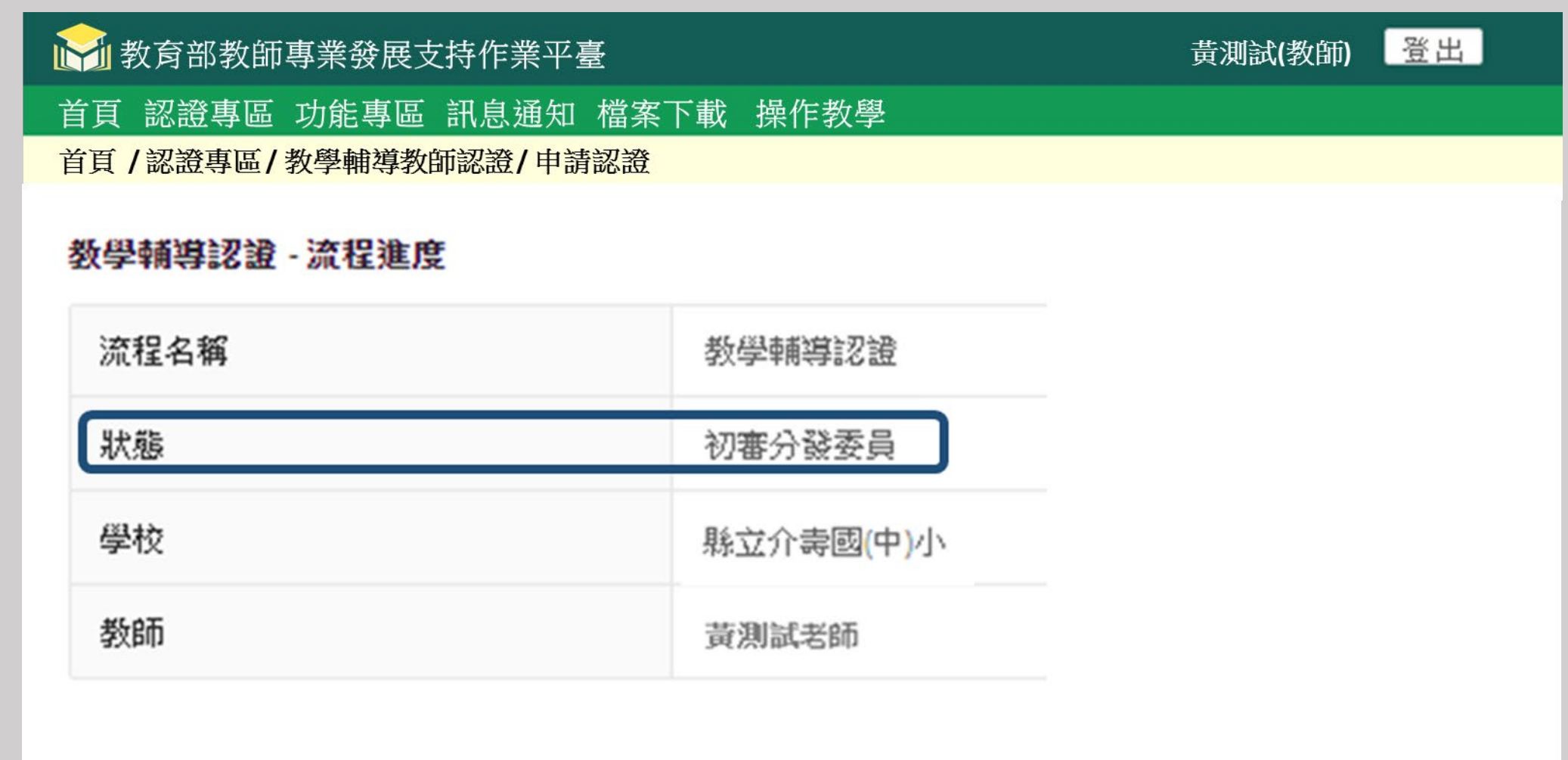

## **【申請認證】委員審核期間,狀態為初審**

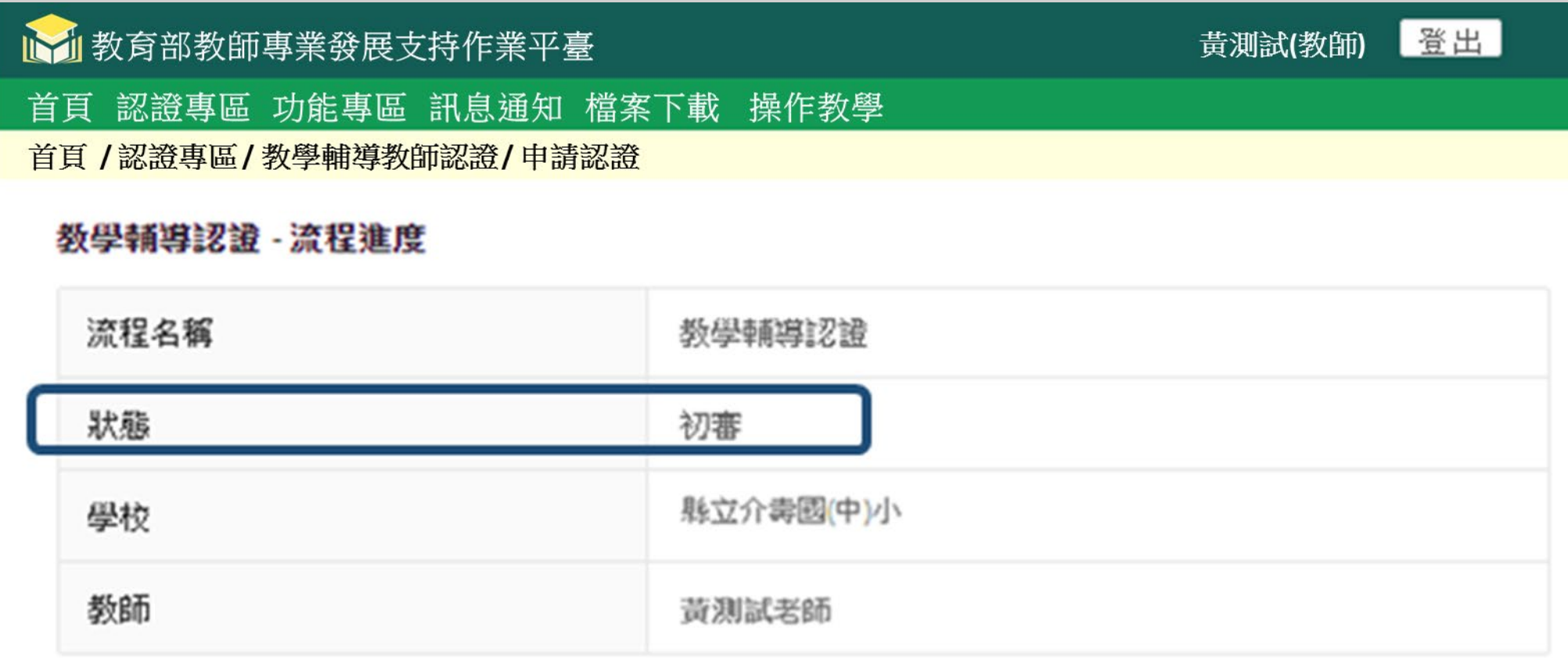

#### **【申請認證】委員審核完成,狀態為初審判定**

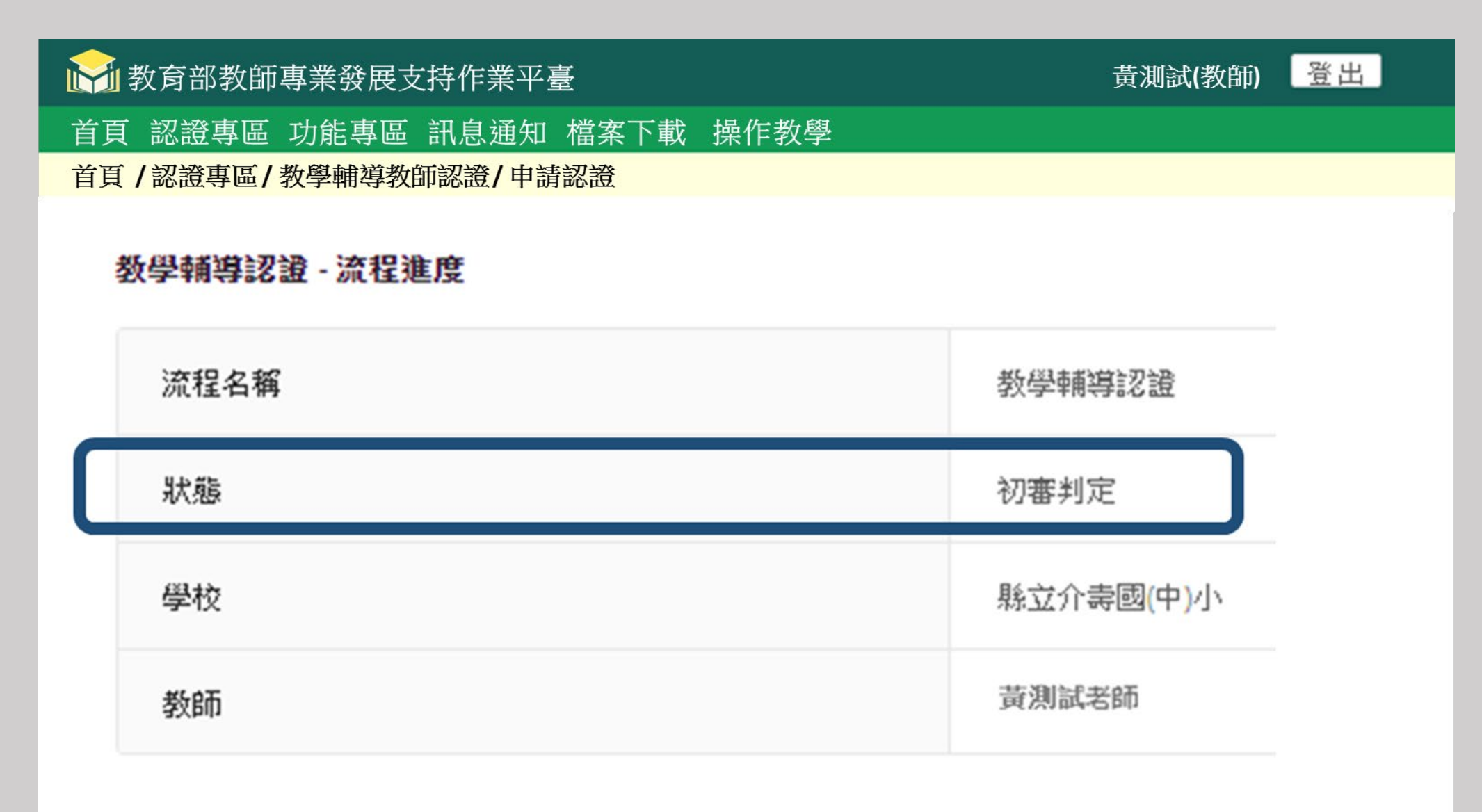

#### **【申請認證】審核結果為通過或是修正後通過,狀態都呈現[通過]**

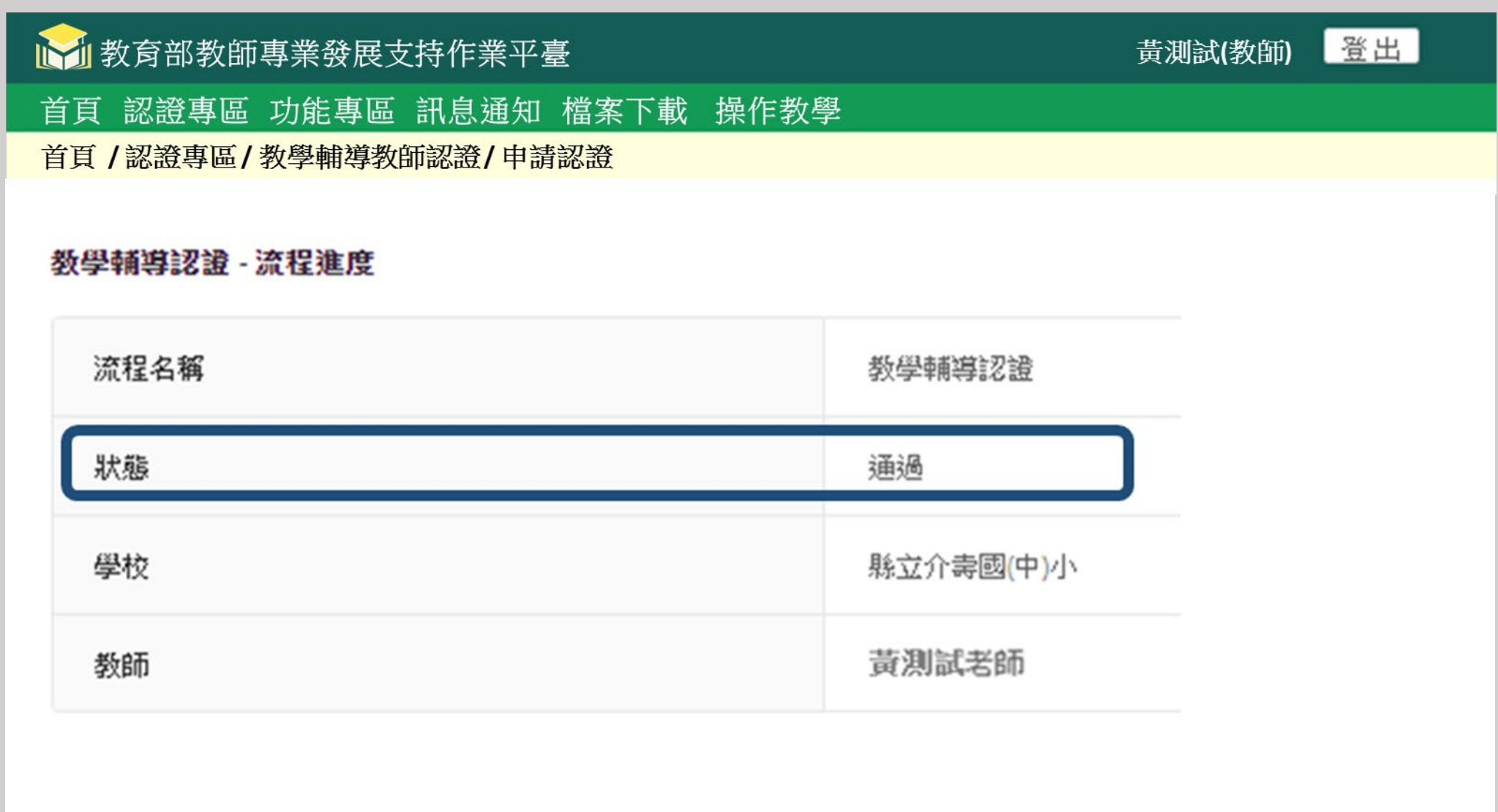

#### **【認證專區】臺師大發證之後,狀態已反白**

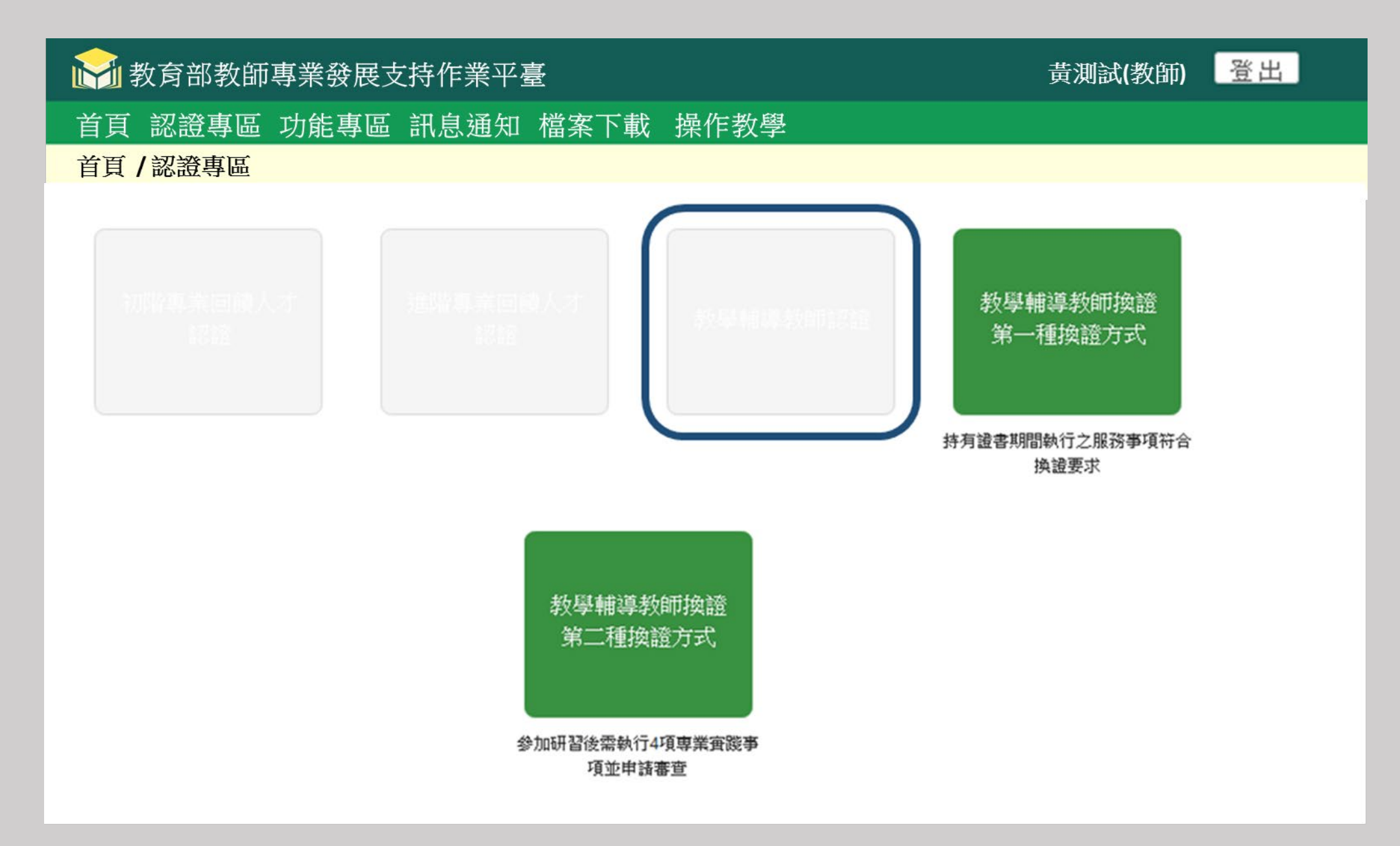

![](_page_42_Figure_0.jpeg)

#### **【申請認證】初審結果如為修正後複審,訊息及Email都會通知**

![](_page_43_Picture_10.jpeg)

**【申請認證】初審結果如為複審後重新送審,請查看教輔審查標準表 初審** 與原因訊息,修改原件之後,點選送出複審資料

![](_page_44_Picture_59.jpeg)

#### **【申請認證】複審申請若受理,在指派委員之前,狀態為複審分發委員**

![](_page_45_Picture_8.jpeg)

#### **【申請認證】複審審核作業期間,狀態為複審**

![](_page_46_Picture_10.jpeg)

#### **【申請認證】委員複審結果完成,狀態為複審判定**

![](_page_47_Picture_8.jpeg)

#### **【申請認證】複審結果通過之後,狀態為通過**

![](_page_48_Picture_8.jpeg)

![](_page_49_Picture_10.jpeg)

### **【申請認證】送出申請成功的狀態為申復審查**

![](_page_50_Picture_8.jpeg)

#### **【申請認證】委員複審結果完成,狀態為申復判定**

![](_page_51_Picture_8.jpeg)

#### **【申請認證】申復審核結果通過,狀態為通過**

![](_page_52_Picture_8.jpeg)

#### **【申請認證】申復審核不通過,狀態為不合格**

![](_page_53_Picture_8.jpeg)

## 認證申請之審查流程(初審未通過)

![](_page_54_Figure_1.jpeg)

#### **【申請認證】初審結果如為未通過,訊息及Email都會通知**

![](_page_55_Picture_10.jpeg)

#### **【申請認證】初審結果如為未通過,狀態為未通過**

![](_page_56_Figure_1.jpeg)

# 【申請認證】初審結果如為未通過, 欲提出[申復], 請參閱本簡報P50〜 P54進行申復作業

## 感謝聆聽

## 敬祝認證順利, 取得教學輔導教師認證!